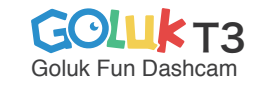

# QUICK GUIDE

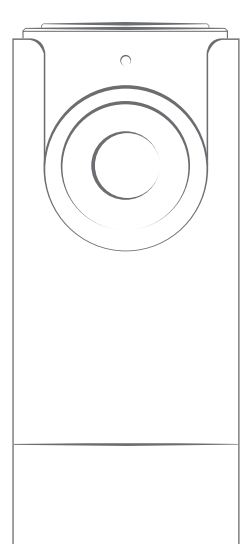

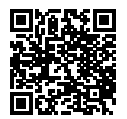

Scan the QR Code and click the download link.

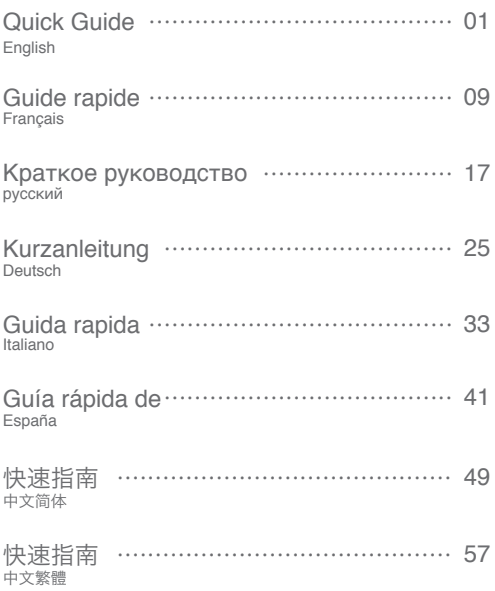

## In the Package

After unpacking, please ensure the Goluk Fun Dashcam (the "Camera") is intact. Check whether you have all the parts according to the list below.

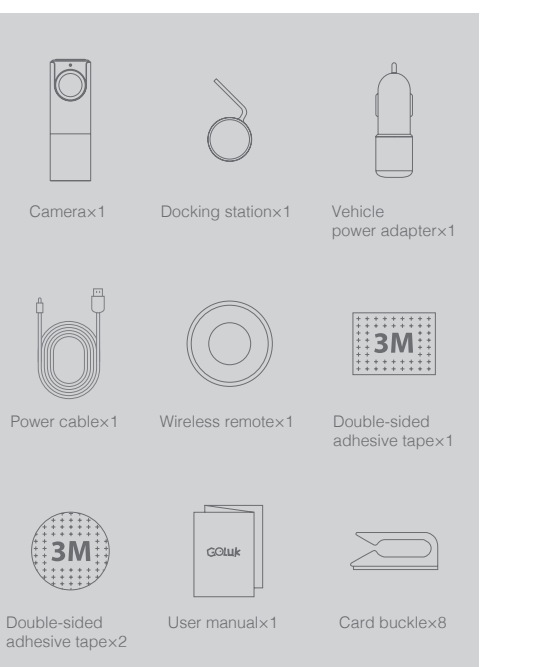

## Installation Procedures

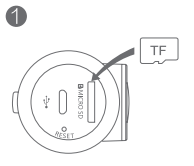

1. Insert a storage card. (We recommend using a regular Micro SD (TF) storage card of Speed Class 10 or above)

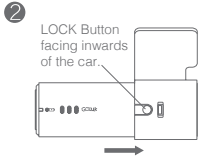

2. Insert the Camera into the docking station. Press and hold LOCK to take it out.

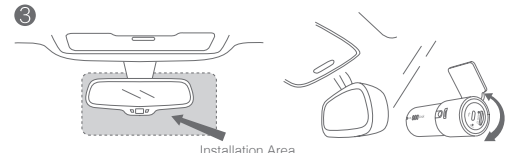

3. Choose a proper location, such as the right side or the center of the back of the rearview mirror. Remove the protective layer of the 3M adhesive tape on the docking station and the Camera, then stick them onto the windshield. Turn the Camera until it faces the front.

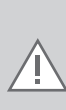

Attention: Do NOT install on the safety airbag cover or within function area of the airbag. We do not undertake any responsibilities for injuries or deaths caused by vehicle collisions or issues concerning safety airbags. 3M double-sided adhesive tape of docking station should be used on a clean, stainless glass surface. Rest for over 24 hours to ensure strongest adhesion. It is not suggested to insert the Camera during that period.

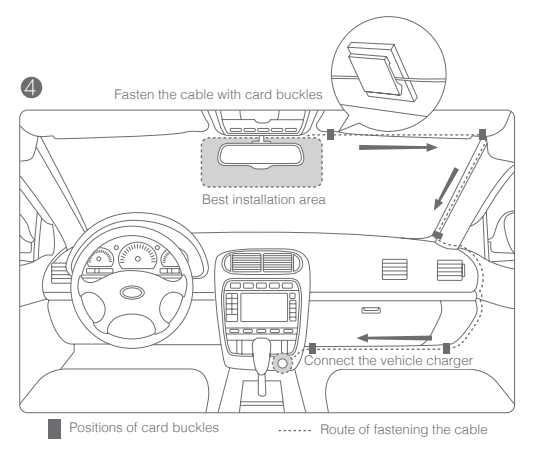

4. Connect the Camera socket and vehicle charger with power cable. Fasten the cable as suggested in the picture above. Once your vehicle is started, the Camera will turn on automatically with an alert tone indicating start of operation. (In certain types of vehicle, such as Focus, GL8, Elysee, Cadillac CTS, etc., the cigar lighter does not cut power automatically after the engine stops. Although the Camera will enter sleep mode automatically to reduce power consumption, please better unplug the charger during prolonged parking.)

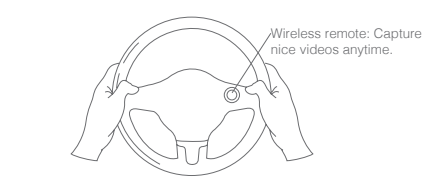

5. Attach the provided wireless remote on your steering wheel or other convenient areas to fit your need.

## Instructions

Diagram:

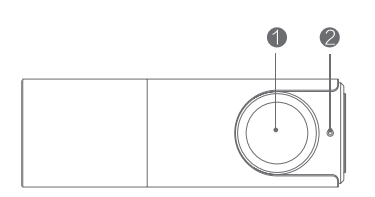

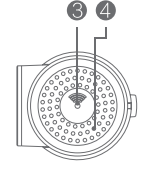

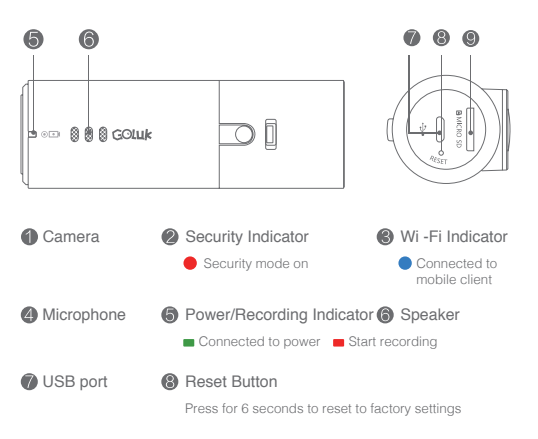

## $\bigcirc$  Micro SD(TF) storage card slot

Please use Class 10 or above. 64GB maximum.

6

#### Connect and Bind the Camera:

1. Connect to power.

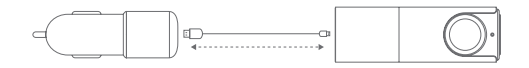

2. Upon connection, wait for the device to start and an alert tone indicating start of recording. Flashing of the blue Wi-Fi indicator on Camera's side indicates connection with Goluk APP in progess. First use requires binding of Camera with phone. Steps are as follows:

#### iPhone Heare:

Go to settings, choose and connect to Golukxxxxxx in Wi-Fi list. Upon connection, start the Goluk APP. Tap the blue Camera icon on the home page to finish your first binding.

#### Android Users:

Start the Goluk APP. Tap the blue Camera icon on the home page, and follow the steps to complete binding. Manual connection in phone settings is not needed.

#### Hint:

In case of fail connections during binding, please restart the Camera's power and press the RESET button near the power socket for 6 seconds. Wait for the blue Wi-Fi indicator to flash and then reconnect. If a connection password is required for the Camera, please enter 123456789.

Attention:If you need to reset Camera password, press the RESET button (at side of the Camera, near card slot) for 6 seconds to restore default factory settings. Afterward, please set your password using mobile phone clients as soon as possible.

#### Goluk Mobile Client Operation:

Goluk APP supports the two major platforms — Android and iOS. Users may preview real-time videos, replay previous videos, manage devices, etc. via mobile client. Through this application, you may also synchronize, add filter effects, edit and share stored videos.

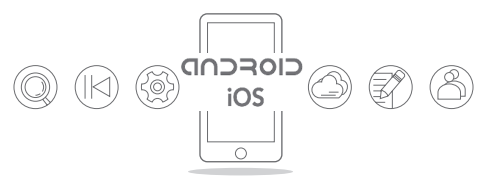

#### Functions:

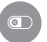

Record driving events - 1080p HD loop recording. Replay videos through wireless mobile control.

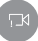

Emergency videos ─ Automatically store videos in case of sudden braking and collisions.

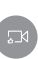

Instant Capture of Amazing Videos ─ Instant capture of amazing videos via wireless remote on a single touch. Immediate synchronized with mobile APP.Share to social media like WeChat, Weibo by one press.

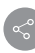

Live Broadcast ─ Share live videos to friends and yours via Goluk APP: road conditions in the city, wonderful sceneries in the suburbs.

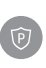

Parking security ─ 24 hours parking security. Protects your beloved car with advanced storage strategy in combination of motion detection technology. (Requires a voltage regulator cable)

P.S: Please visit Goluk official website for more information of the functions. Goluk mobile client will be upgraded regularly. Stay tuned and discover more.

Q: What kind of Micro SD should I choose? What is the maximum storage?

A: A Micro SD (TF) of Class 10 purchased through regular sources. Maximum storage is 128 GB. Around 1000 minutes of high quality videos can be recorded and saved with such storage. Substandard cards or counterfeit may lead to damage of device, storage fail and loss of videos.

Q: What to do if storage is full? How to clear videos in the card?

A: Please do not worry too much about storage, since all videos apart from emergency ones will enter cyclic storage once the set limit is reached.You may clear all videos or delete a particular record via Goluk mobile client application.

Q: It says 'fail to play' when I try to look at real-time videos or replay videos.

A: Please ensure proper Wi-Fi connection between your phone and device. Video playing requires a higher bandwidth. Please operate near the device.

Q: How to activate Goluk parking security function? Does it require power supply from car battery?

A: Please activate parking security function on Goluk APP. The device will automatically switch between Security/Normal Mode upon activation. Since cigar lighters of most cars cut power supply after the car is turned off, you will need to install a voltage regulator cable with low-voltage protective function to supply power to your device continuously. Under security mode, the device will prioritize to low power status, and meanwhile the battery voltage regulator will monitor battery voltage. If the power falls below safety level, power supply will be automatically cut off to protect the battery and ensure normal initiation and functioning of the car. Please visit Goluk official website or official WeChat account for enquiries if you would like to purchase a Goluk voltage regulator.

Q: I'm an Android user. What should I do if I can't connect to the Camera?

Attention **A:** First, make sure you have not connected the Camera hotspot in the Wi-Fi list in the Android system settings. If otherwise, long press the 'forget' button. There are 2 main steps for first binding of Goluk Android APP: 1. Connect your phone with the Camera wireless hotspot. Configure information of the Camera and create a phone hotspot. 2. Wait for the Camera to connect to phone hotspot and complete linking. If it shows that connection to Wi-Fi fails in the first step, it is very likely the system version of your phone is not compatible with Goluk APP. Please use another phone of a different model to test if the Camera functions normally. If you wait for a long time and the Camera still fails to connect, please return to the last page, and restart the Camera. Wait for the blue flash of the Wi-Fi indicator and reconnect. A significant number of versions have been introduced due to certain specific features of the Android platform. Besides, some mainland manufacturer will normally modify the base system of the phone which complicate application configurations. Goluk has already configured to major Android platforms and endeavored to configure to more types of phones.

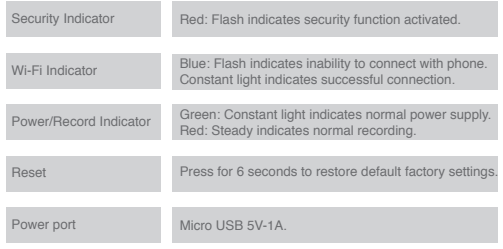

## Further Enquiry

Customer Service Number: +86 400 969 1800 E-mail: service@goluk.com Official website: www.goluk.com

This manual is for reference only. Amendments will not be notified.

## Inclus dans la boîte

Après ouverture de la boîte, veuillez vous assurer que la Goluk Fun Dashcam (la « caméra ») est en parfait état. Veuillez vérifier que vous possédez tous les accessoires décrits dans la liste ci-dessous.

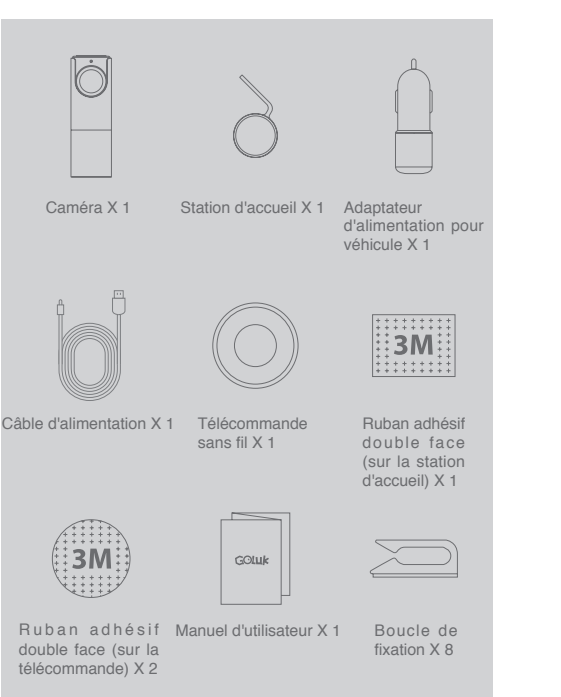

## Procédure d'installation

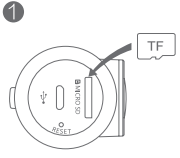

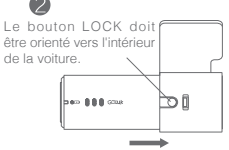

1.Insérez la carte mémoire. (Nous vous conseillons d'utiliser une carte mémoire micro SD (TF) classe 10 ou plus)

2.Insérez la caméra dans la station d'accueil. Restez appuyé sur LOCK pour la sortir.

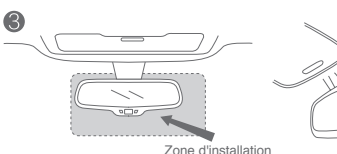

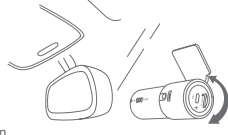

3.Choisissez un emplacement approprié, par exemple à l'arrière du rétroviseur, sur le côté droit ou au centre. Retirez le film protecteur du ruban adhésif 3M sur la station d'accueil et la caméra, puis collez-les sur le pare-brise. Tournez la caméra pour qu'elle soit face à l'avant de la voiture.

#### Avertissement :

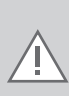

N'installez RIEN sur le cache airbag de sécurité ou dans la zone de fonctionnement de l'airbag. Nous n'acceptons aucune responsabilité en cas de blessures ou de morts liées à une collision ou un problème avec les airbags de sécurité. Le ruban adhésif double face 3M de la station d'accueil doit être utilisé sur une surface en verre propre et sans abrasion. Veuillez attendre 24 heures pour une adhérence optimale. Il n'est pas recommandé d'insérer la caméra pendant cette période.

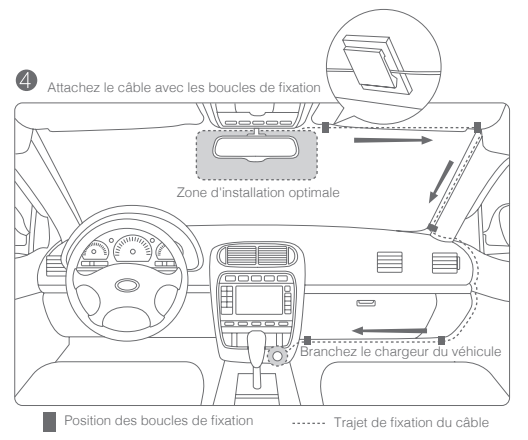

4.Branchez le câble d'alimentation dans la prise de la caméra puis dans le chargeur du véhicule. Fixez le câble comme indiqué sur l'image ci-dessus. Lorsque vous démarrez votre véhicule, la caméra s'allume automatiquement et une sonnerie vous informe de sa mise en route. (Dans certains types de véhicules, comme la Focus, la GL8, l'Elysée, la Cadillac CTS, etc., l'alimentation de l'allume-cigare ne se coupe pas automatiquement à l'arrêt du véhicule. La caméra se mettra automatiquement en mode veille pour réduire la consommation d'énergie mais il est préférable de débrancher le chargeur en cas de stationnement prolongé.)

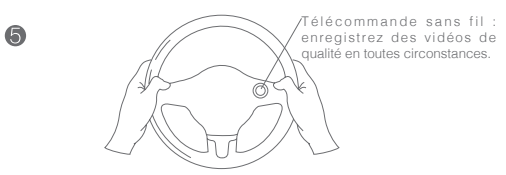

5.Fixez la télécommande fournie sur votre volant ou à tout autre endroit que vous jugerez approprié.

## Instructions

Diagramme:

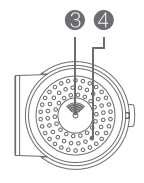

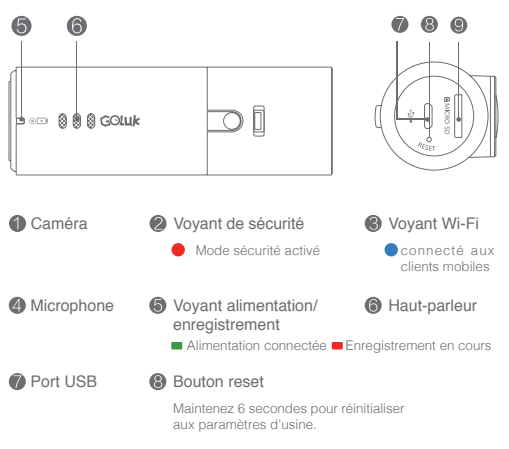

## Emplacement de carte Mémoire SD (TF)

Veuillez utiliser une carte classe 10 ou plus. 64 Go maximum.

#### Connecter et appairer la caméra :

1.Branchez la caméra au chargeur.

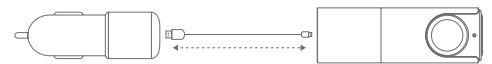

2.Une fois branchée, la caméra s'allume et une sonnerie vous informe de sa mise en route. Le voyant Wi-Fi sur le côté de la caméra clignote en bleu pour indiquer que la connexion à l'application Goluk est en cours. Lors de la première utilisation, vous devez appairer la caméra au téléphone. Voici les étapes à suivre :

#### Sur iPhone :

Allez dans paramètres, choisissez Golukxxxxxx dans la liste des réseaux Wi-Fi et connectez-vous. Une fois connecté, lancez l'application Goluk. Appuyez sur l'icône de caméra bleue sur la page d'accueil pour finir l'appairage.

#### Sur Android :

Lancez l'application Goluk. Appuyez sur l'icône de caméra bleue sur la page d'accueil et suivez les étapes pour effectuer l'appairage. Il n'est pas nécessaire de vous connecter manuellement dans les paramètres du téléphone.

#### Astuce

En cas d'échec de la connexion pendant l'appairage, veuillez redémarrer la caméra et maintenir le bouton RESET près de la prise d'alimentation pendant 6 secondes. Attendez que le voyant bleu du Wi-Fi clignote et reconnectez-vous. Si on vous demande d'entrer un mot de passe pour la caméra, veuillez saisir 123456789.

#### Avertissement :

Si vous devez réinitialiser le mot de passe de la caméra, maintenez le bouton RESET (sur le côté de la caméra, près de l'emplacement de la carte mémoire) pendant 6 secondes pour la réinitialiser aux paramètres d'usine. Ensuite, veuillez définir un nouveau mot de passe le plus vite possible à l'aide du client mobile.

#### Utilisation du client mobile Goluk :

L'application Goluk est compatible avec les deux plateformes principales ─ Android et iOS. Grâce au client mobile, vous pouvez voir les vidéos en temps réel, revoir les vidéos précédentes, gérer vos appareils, etc. Vous pouvez aussi ajouter des filtres, synchroniser, modifier et partager les vidéos enregistrés.

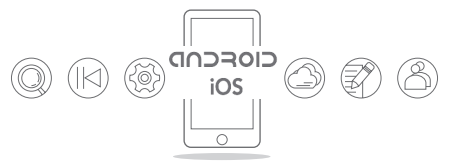

#### Fonctionnalités :

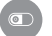

Enregistrement en conduite ── Enregistrement en boucle en HD 1080p. Visionnez les vidéos grâce aux commandes sans fil.

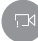

Vidéos d'urgence ── Sauvegarde automatique des vidéos en cas de freinage d'urgence ou de collision.

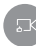

Enregistrement instantané de vidéos exceptionnelles <sup>-</sup> Appuyez une fois sur la télécommande sans fil pour lancer l'enregistrement. Synchronisation immédiate avec l'application.

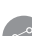

Partage d'un simple geste sur les réseaux sociaux comme WeChat ou Weibo.

Diffusion en direct ── Partagez des vidéos en direct avec vos amis via l'application Goluk.

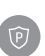

trafic routier ou panorama magnifique.

Stationnement sécurisé ── Stationnement sécurisé 24h/24. Protégez votre voiture adorée grâce à un système d'enregistrement et de détection des mouvements très avancé. (Nécessite un régulateur de tension)

P.S : veuillez visiter le site Web officiel Goluk pour plus d'informations sur les fonctionnalités. Le client mobile Goluk sera régulièrement mis à jour. Gardez le contact pour en découvrir davantage.

Q : Quel genre de carte micro SD dois-je utiliser ? Quelle est la capacité de stockage maximum ?

R : Une carte micro SD (TF) classe 10 achetée chez un revendeur agréé. La capacité de stockage maximum est de 128 Go. Cela correspond à environ 1000 minutes d'enregistrement haute définition. Les cartes de qualité inférieure ou les contrefaçons peuvent endommager l'appareil, provoquer l'échec de l'enregistrement ou la perte des vidéos.

Q : Que faire quand la carte mémoire est pleine ? Comment supprimer des vidéos sur la carte ?

R : Ne vous inquiétez pas trop à propos de l'espace de stockage. Tous les enregistrements, sauf les vidéos d'urgence, entreront dans le stockage cyclique une fois la limite atteinte.

Vous pouvez supprimer toutes les vidéos ou un enregistrement particulier via l'application mobile Goluk.

Q : Le message « Lecture impossible » apparaît lorsque j'essaie de visionner une vidéo en temps réel ou une vidéo enregistrée.

R : Veuillez vous assurer que votre téléphone est bien connecté au réseau Wi-Fi de votre appareil. La lecture de vidéo exige une bande passante plus élevée. Veuillez réessayer à proximité de l'appareil.

Q : Comment activer la fonctionnalité stationnement sécurisé Goluk ? Estelle alimentée par la batterie de la voiture ?

R : Vous pouvez activer la fonctionnalité stationnement sécurisé via l'application Goluk. Une fois activée, l'appareil passe automatiquement du mode Normal au mode Sécurité. Sur la plupart des voitures, l'alimentation de l'allume-cigare est coupée lorsque la voiture est à l'arrêt. Par conséquent, vous devez installer un régulateur de tension avec protection basse tension pour alimenter votre appareil de façon continue. En mode Sécurité, l'appareil donne la priorité à une faible alimentation, tandis que le régulateur de tension gère la tension de la batterie. Si l'alimentation passe en-dessous du seuil de sécurité, l'appareil s'éteint automatiquement pour protéger la batterie, vous permettant ainsi de démarrer et d'utiliser votre voiture normalement. Si vous voulez acheter un régulateur de tension Goluk, veuillez vous rendre sur le site Web officiel Goluk ou le compte officiel WeChat.

Q : Je suis un utilisateur Android. Que dois-je faire si je ne parviens pas à me connecter à la caméra ?

FAQ R : Tout d'abord, allez dans les paramètres système Android et vérifiez que vous n'êtes pas connecté au réseau Wi-Fi de la caméra. Si c'est le cas, restez appuyé sur le bouton « Oublier ». Vous devez suivre 2 étapes pour appairer l'application Android Goluk : 1. Connectez votre téléphone au point d'accès sans fil de la caméra. Configurez les informations de la caméra et créez un point d'accès mobile. 2. Attendez que la caméra se connecte au point d'accès mobile et achevez la connexion. Lors de la première étape, si la connexion au réseau Wi-Fi échoue, il y a de fortes chances pour que la version du système de votre téléphone ne soit pas compatible avec l'application Goluk. Veuillez utiliser un autre téléphone ou un modèle différent pour vérifier que la caméra fonctionne correctement. Si, après une longue attente, la caméra ne parvient pas à se connecter, veuillez retourner à la page précédente et redémarrer la caméra. Attendez que le voyant Wi-Fi clignote en bleu et recommencez. À cause de certaines fonctionnalités spécifiques de la plateforme Android, un grand nombre de versions ont été introduites. De plus, certains fabricants modifient le système de base du téléphone, ce qui complique la configuration des applications. Nous avons déjà configuré Goluk pour les plateformes Android les plus importantes et faisons tout notre possible pour étendre la gamme d'appareils compatibles.

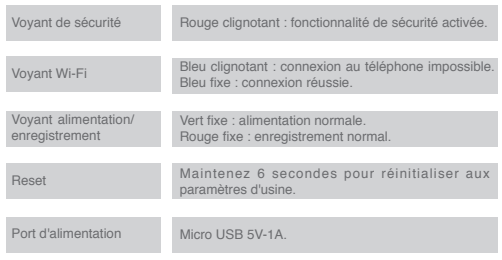

## Demandes supplémentaires

Numéro du service client : +86 400 969 1800 E-mail : service@goluk.com Site Web officiel : www.goluk.com

## Комплектация

После распаковки необходимо проверить видеорегистратор Goluk Fun Dashcam («Видеорегистратор») на наличие внешних повреждений. Также нужно проверить комплектность по нижеуказанному списку.

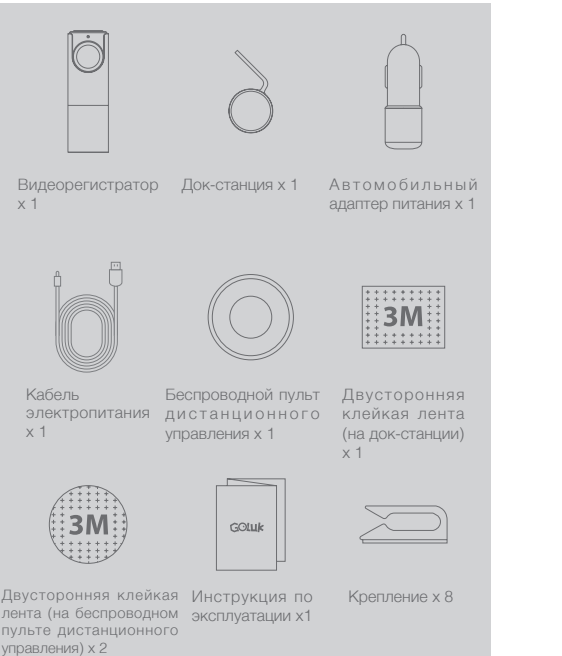

## Установка

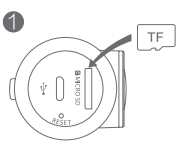

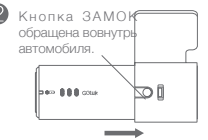

1.Вставьте карту памяти (рекомендуется использовать обычную карту памяти Micro SD (TF) класса скорости 10 или выше)

2.Вставьте Видеорегистратор в док-станцию. Нажмите и удерживайте кнопку ЗАМОК, чтобы извлечь его.

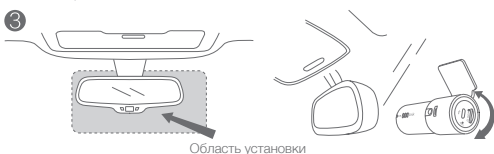

3.Выберите подходящее место, например, справа или по центру позади зеркала заднего вида. Удалите защитный слой с клейкой ленты 3M на док-станции и Видеорегистраторе, а затем наклейте их на лобовое стекло. Поверните Видеорегистратор объективом вперед.

#### Внимание!

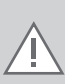

Не устанавливайте на крышку подушки безопасности или в пределах области действия подушки безопасности. Мы не несем ответственности за травмы или смерть в результате столкновения автомобилей или проблем, связанных с подушками безопасности. Двухсторонний скотч (3М) док-станции крепится к чистой стеклянной поверхности. Оставьте его на более чем 24 часа, чтобы он хорошо приклеился. В этот период вставлять Видеорегистратор не рекомендуется.

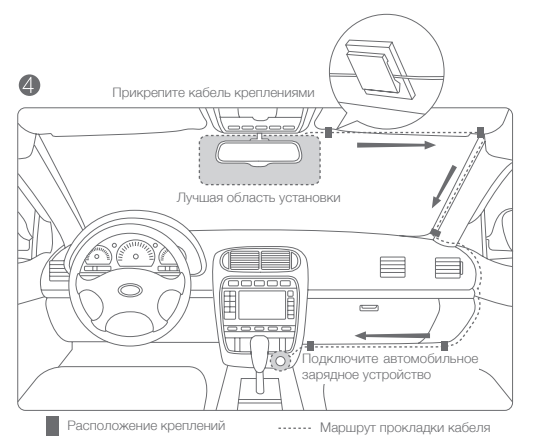

4.Подключите разъем Видеорегистратора к автомобильному зарядному устройству кабелем электропитания. Закрепите кабель, как показано на рисунке выше. Когда автомобиль будет заведен, Видеорегистратор включится автоматически и раздастся сигнал, свидетельствующий о начале работы. (В некоторых автомобилях, таких как Focus, GL8, Elysee, Cadillac CTS и т. д., прикуриватель не отключается автоматически после остановки двигателя. Хотя Видеорегистратор автоматически переходит в спящий режим для снижения энергопотребления, рекомендуется отключать зарядное устройство в случае длительной стоянки.)

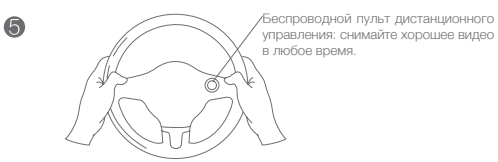

5.Прикрепите входящий в комплект беспроводной пульт дистанционного управления на рулевом колесе или в другом удобном для вас месте.

## Инструкция

Схема

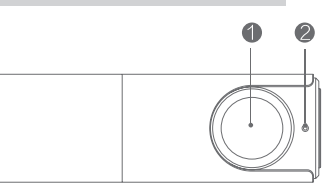

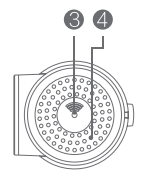

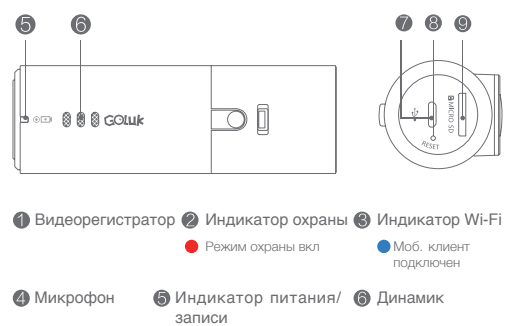

**Питание полключено Пе Начать запись** 

**O** Порт USB

**В** Кнопка сброса

Нажмите на 6 секунд, чтобы сбросить на заводские настройки.

**• Разъем для карты памяти Micro SD (TF)** 

Используйте класс 10 или выше. Максимум 64 Гбайта.

#### Подключение и привязка Видеорегистратора:

1.Подключите к питанию.

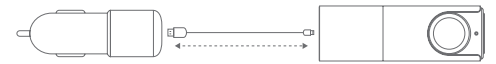

2.После подключения подождите, пока устройство запустится и раздастся сигнал о начале записи. Мигание синего индикатора Wi-Fi на боковой стороне Видеорегистратора указывает на процесс подключения к приложению Goluk. При первом использовании необходимо привязать Видеорегистратор к телефону. Выполните следующие шаги:

#### Для пользователей iPhone:

Перейдите к настройкам, выберите Golukxxxxxx в списке Wi-Fi и подключитесь к нему. После подключения запустите приложение Goluk. Коснитесь синего значка Видеорегистратора на домашней странице, чтобы завершить первую привязку.

#### Для пользователей Android:

Запустите приложение Goluk. Коснитесь синего значка Видеорегистратора на домашней странице и выполните пошаговые указания, чтобы завершить привязку. Ручное подключение в настройках телефона не требуется.

#### Подсказка

В случае обрыва подключения во время привязки выключите и снова включите питание Видеорегистратора и на 6 секунд нажмите кнопку СБРОС рядом с разъемом питания. Дождитесь мигания синего индикатора Wi-Fi, затем повторите подключение. Если для подключения Видеорегистратора потребуется пароль, введите 123456789.

#### Внимание!

Если требуется сбросить пароль Видеорегистратора, нажмите на 6 секунд кнопку СБРОС (на боковой стороне Видеорегистратора рядом с разъемом для карты). На устройстве восстановятся заводские настройки. После этого как можно скорее задайте свой пароль с помощью мобильного клиента.

#### Использование мобильного клиента Goluk:

Приложение Goluk поддерживает две основные платформы: Android и iOS. С помощью мобильного клиента пользователи могут смотреть видео в режиме реального времени, воспроизводить предыдущие видеозаписи, управлять устройствами и т. д. С его помощью также можно синхронизировать, редактировать и пересылать сохраненные видеозаписи и накладывать на них эффекты фильтра.

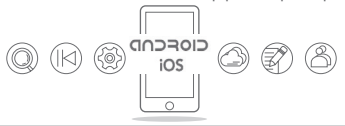

#### Функции:

 $\overline{\circ}$ 

Запись событий вождения — циклическая запись в формате HD 1080p. Повтор видеозаписей с помощью беспроводного мобильного управления.

Аварийная запись — автоматическое сохранение видеозаписей в случае внезапного торможения и столкновения.

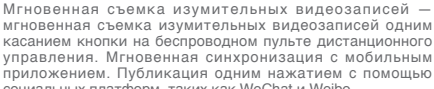

мгновенная съемка изумительных видеозаписей одним касанием кнопки на беспроводном пульте дистанционного управления. Мгновенная синхронизация с мобильным приложением. Публикация одним нажатием с помощью социальных платформ, таких как WeChat и Weibo.

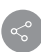

Прямая трансляция — показывайте друзьям и близким видео в реальном времени через приложение Goluk: дорожные условия в городе, прекрасные пейзажи в пригородах и т. д.

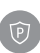

Круглосуточная охрана на парковке — Защитите свой любимый автомобиль с помощью сочетания передовой стратегии хранения данных и технологии обнаружения движения (требуется кабель с регулятором напряжения).

Примечание. Для получения дополнительной информации о функциях посетите официальный веб-сайт Goluk. Мобильный клиент Goluk будет регулярно обновляться. Оставайтесь на связи и получайте дополнительную информацию.

Вопрос. Какую карту Micro SD лучше выбрать? Какой максимальный объем?

Ответ. Микро SD (TF) класса 10, купленную в обычном магазине. Максимальный объем: 128 Гбайта. С помощью такого запоминающего устройства можно записать и сохранить около 1000 минут видео в высоком качестве. Использование низкокачественных или поддельных карт может привести к повреждению устройства, сбою запоминающих устройств и потере видео.

Вопрос. Что делать, если память заполнена? Как удалить видео с карты?

Ответ. Не беспокойтесь о памяти, так как после ее заполнения видеозапись, кроме аварийной, ведется в цикличном режиме.

Все видеозаписи или конкретную запись можно удалить с помощью мобильного клиентского приложения Goluk.

Вопрос. Когда я пытаюсь посмотреть видео в реальном времени или воспроизвести видеозапись, появляется сообщение «Не удалось воспроизвести».

Ответ. Проверьте подключение устройства к телефону через Wi-Fi. Для воспроизведения видео требуется большая пропускная способность. Подойдите ближе к устройству.

Вопрос. Как активировать функцию охраны на парковке Goluk? Требуется ли ей питание от аккумулятора автомобиля?

Ответ. Активируйте функцию охраны на парковке в приложении Goluk. После активации устройство будет автоматически переключаться между нормальным режимом и режимом охраны. Поскольку при выключении двигателя прикуриватели в большинстве автомобилей отключают питание, нужно установить кабель с регулятором напряжения с функцией низковольтной защиты для непрерывной подачи питания на устройство. В режиме охраны устройство будет переведено на пониженное энергопотребление, а регулятор напряжения аккумулятора будет контролировать напряжение аккумулятора. Если питание упадет ниже безопасного уровня, оно будет автоматически отключено для защиты аккумулятора и обеспечения нормальной эксплуатации автомобиля. Если вы желаете приобрести регулятор напряжения Goluk, посетите официальный веб-сайт Goluk или официальный аккаунт Goluk в WeChat.

Вопрос. Я пользователь Android. Что делать, если я не могу подключиться к Видеорегистратору?

Ответ. во-первых, убедитесь, что вы не подключились к точке<br>доступа Видеорегистратора в списке Wi-Fi в системных настройках Android. Если подключились, нажмите и удерживайте кнопку «Забыть». Первая привязка приложения Goluk для Android осуществляется в 2 этапа: 1. Подключите телефон к беспроводной точке доступа Видеорегистратора. Настройте информацию о Видеорегистраторе и создайте телефонную точку доступа. 2. Подождите, пока Видеорегистратор подключится к телефонной точке доступа и завершите подключение. Если на первом этапе появляется сообщение о том, что не удалось подключиться к Wi-Fi, то, вероятно, версия системы вашего телефона несовместима с приложением Goluk. Воспользуйтесь телефоном другой модели, чтобы проверить, нормально ли работает Видеорегистратор. Если по истечении продолжительного времени Видеорегистратор не подключается, вернитесь на последнюю страницу и перезапустите его. Подождите, пока не начнет мигать синий индикатор Wi-Fi, и повторите подключение. В связи с некоторыми особенностями платформы Android было выпущено много ее версий. Кроме того, некоторые производители модифицируют базовую систему телефона, что усложняет настройку приложения. Приложение Goluk уже настроено под основные платформы Android, и мы стараемся добавить еще больше типов телефонов.

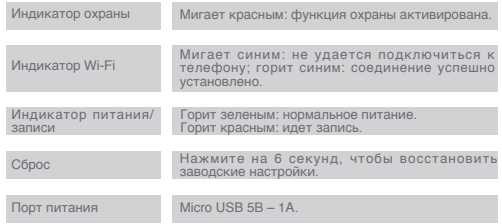

## Дополнительные вопросы

Телефон службы поддержки: +86 400 969 1800 Эл. почта: service@goluk.com Официальный веб-сайт: www.goluk.com

> Данное руководство предназначено только для справки. Мы не будем уведомлять о поправках.

## Packungsinhalt

Überprüfen Sie nach dem Auspacken, ob die Goluk Fun Dashcam ("Kamera") unbeschädigt ist. Ebenfalls sollten Sie überprüfen, dass alle auf der Liste aufgeführten Teile vorhanden sind.

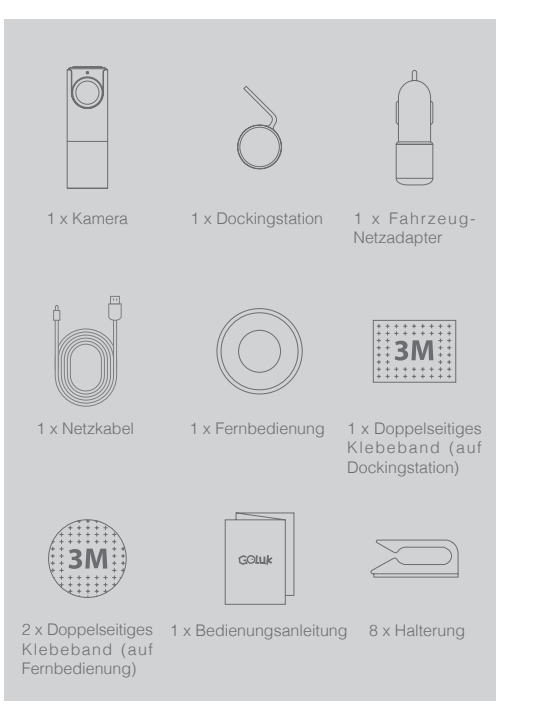

## Einbau

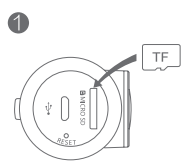

1. Eine Speicherkarte einlegen. (Wir empfehlen eine handelsübliche Speicherkarte vom Typ microSD ab Klasse 10)

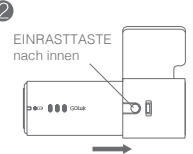

2.Anschließend Kamera in die Dockingstation einsetzen. Zum Entnehmen EINRASTTASTE gedrückt halten.

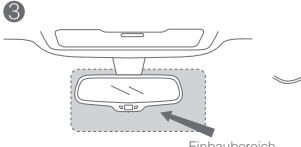

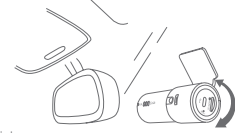

Einbaubereich

3.Wählen Sie eine geeignete Position, z. B. rechts oder mittig auf der Rückseite des Rückspiegels. Kamera entnehmen. Schutzschicht des 3M Klebebandes von der Dockingstation entfernen und diese anschließend an der Windschutzscheibe befestigen. Kamera wieder einsetzen und drehen, bis sie nach vorne zeigt.

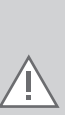

Achtung:Darf NICHT auf der Abdeckung von Airbags oder innerhalb des Funktionsbereiches von Airbags installiert werden. Wir übernehmen keine Verantwortung für Verletzungen oder Todesfälle aufgrund von Fahrzeugkollisionen oder Problemen im Zusammenhang mit Airbags. Das doppelseitige Klebeband von 3M auf der Dockingstation muss auf einer sauberen, fleckenfreien Glasfläche verwendet werden. Für mehr als 24 Stunden ruhen lassen, um die stärkste Haftung zu gewährleisten. Es wird empfohlen, die Kamera während dieser Zeit nicht einzusetzen.

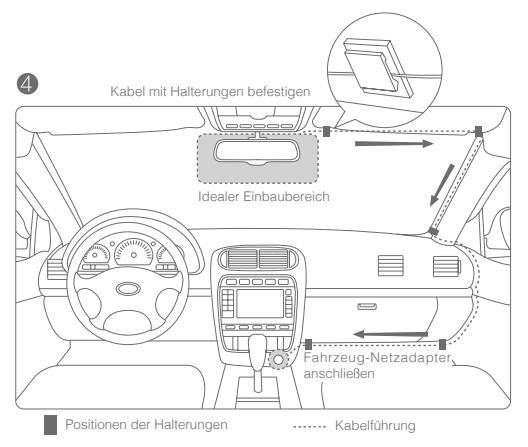

4.Den Stromanschluss der Kamera und den Fahrzeug-Netzadapter über das Netzkabel miteinander verbinden. Das Kabel wie im Bild oben gezeigt befestigen. Sobald das Fahrzeug gestartet wird, schaltet sich die Kamera automatisch ein und ein Ton signalisiert die Funktionsbereitschaft. (In bestimmten Fahrzeugtypen, wie z. B. Focus, GL8, Elysee, Cadillac CTS usw., wird die Stromzufuhr zum Zigarettenanzünder nicht automatisch beim Abschalten des Motors unterbrochen. Obwohl die Kamera zur Reduzierung des Stromverbrauchs automatisch in den Ruhemodus wechselt, wird empfohlen, den Netzadapter bei längerem Parken abzuziehen.)

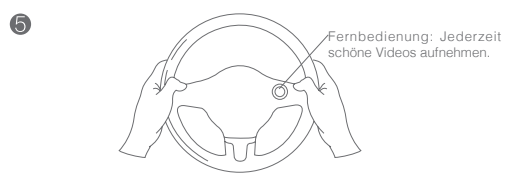

5.Die mitgelieferte Fernbedienung am Lenkrad oder einer anderen, leicht erreichbaren Position befestigen.

## Anweisungen

Diagramm

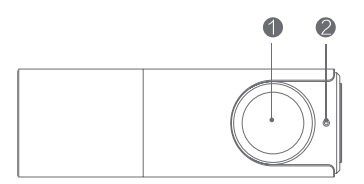

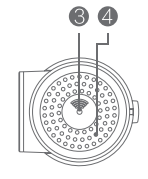

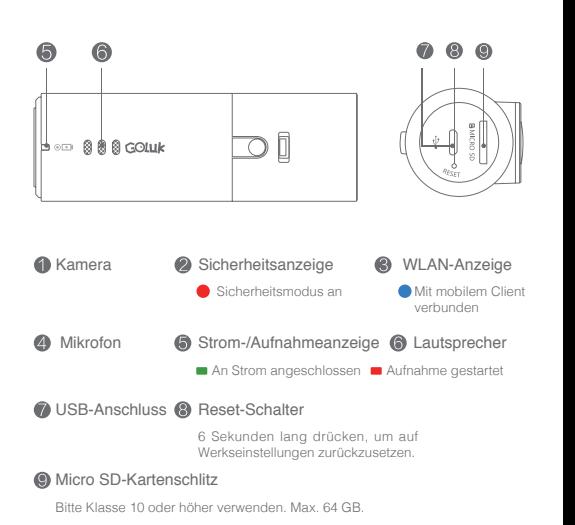

Kamera verbinden und anbinden:

1.Stromversorgung anschließen.

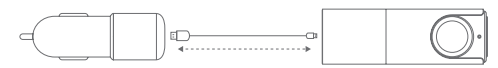

2.Nach Anschluss des Gerätes warten, bis es startet und ein Ton den Anfang der Aufnahme signalisiert. Ein Blinken der blauen WLAN-Anzeige an der Seite der Kamera signalisiert, dass eine Verbindung mit der Goluk-App hergestellt wird. Beim ersten Einsatz muss die Kamera mit einem Telefon verbunden werden. Dabei sind folgende Schritte zu beachten:

#### iPhone:

Unter Einstellungen in der WLAN-Liste eine Verbindung mit Golukxxxxxx herstellen. Nach erfolgreicher Verbindung die Goluk-App starten. Das blaue Kamerasymbol auf der Startseite antippen, um Ihre erste Anbindung abzuschließen.

#### Android:

Die Goluk-App starten. Das blaue Kamerasymbol auf der Startseite antippen und die Schritte befolgen, um die Anbindung abzuschließen. Eine manuelle Anbindung in den Einstellungen des Telefons ist nicht erforderlich.

#### Hinweis

Sobald während der Anbindung ein Problem mit der Verbindung auftritt, Stromversorgung der Kamera unterbrechen und diese neu starten. Anschließend die RESET-Taste in der Nähe des Stromanschlusses für 6 Sekunden drücken. Warten bis die blaue WLAN-Anzeige blinkt und dann erneut verbinden. Sobald ein Passwort für die Verbindung der Kamera abgefragt wird, bitte 123456789 eingeben.

Achtung:Sobald das Passwort der Kamera zurückgesetzt werden muss, die RESET-Taste (an der Seite der Kamera am Speicherkartenschlitz) für 6 Sekunden drücken, um die Werkseinstellungen wiederherzustellen. Bitte danach schnellstmöglich mit dem mobilen Client Ihr neues Passwort festlegen.

#### Mobiler Client von Goluk:

Die Goluk-App unterstützt die zwei wichtigen Plattformen ─ Android und iOS. Benutzer können mit dem mobilen Client Echtzeit-Videos streamen, aufgenommene Videos wiedergeben, Geräte verwalten usw. Mit Hilfe dieser Anwendung können auch Inhalte synchronisiert, Filtereffekte hinzugefügt sowie gespeicherte Videos bearbeitet und geteilt werden.

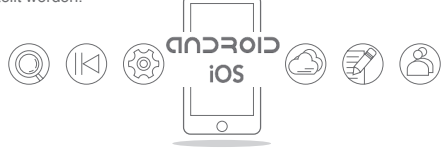

#### Funktionen:

- Aufnahme von Ereignissen während der Fahrt ──  $\overline{a}$ Aufnahme in Schleife mit 1080p HD. Videos über mobile Fernbedienung wiedergeben.
- $\overline{\mathcal{M}}$

Notfallvideos ── Automatische Speicherung von Videos im Fall von plötzlichem Bremsen und Kollisionen.

Sofortige Erfassung von fantastischen Videos ── Sofortige Aufnahme von fantastischen Videos mit nur einem Tastendruck auf die Fernbedienung. Sofortige Synchronisation mit der mobile App.Mit nur 1 Klick auf sozialen Medien wie WeChat und Weibo teilen.

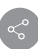

 $\Box$ 

Liveübertragung ── Live-Videos mit Ihren Freunden und sich selber über die Goluk-App teilen: Straßenzustand in der Stadt, reizvolle Landschaften in den Vororten.

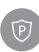

Sicherheit auf dem Parkplatz ── 24-Stunden-Sicherheit beim Parken. Schutz Ihres geliebten Autos mit erweiterter Speicherstrategie in Kombination mit Bewegungserkennung. (Spannungsreglerkabel erforderlich)

P.S.: Besuchen Sie die offizielle Website von Goluk für weitere Informationen über die Funktionen. Der mobile Client von Goluk wird regelmäßig aktualisiert. Also immer dran bleiben und mehr entdecken.

F: Welchen Typ von microSD sollte ich wählen? Wie hoch ist der maximale Speicher?

A: Eine handelsübliche microSD-Karte der Klasse 10. Die maximale Speicherkapazität beträgt 128 GB. Damit können rund 1000 Minuten hochwertige Videos aufgezeichnet und gespeichert werden. Minderwertige oder gefälschte Karten können zur Beschädigung des Geräts, Speicherfehlern und Verlust der Videos führen.

F: Was tun, wenn der Speicher voll ist? Wie löscht man Videos von der Karte?

A: Bitte machen Sie sich keine Sorgen um den Speicherplatz. Alle Videos, ausgenommen Notfälle, werden nach Erreichen des festgelegten Grenzwertes zyklisch gelöscht.Ebenfalls können Sie im mobilen Client von Goluk alle Videos oder bestimmte Aufzeichnungen löschen.

F: Wenn ich versuche Echtzeit-Videos zu streamen oder Videos wiederzugeben, erscheint eine Fehlermeldung.

A: Bitte überprüfen Sie die WLAN-Verbindung zwischen Ihrem Telefon und Ihrem Gerät. Die Videoübertragung erfordert eine höhere Bandbreite. Bitte nutzen Sie diese Funktion in der Nähe des Gerätes.

F: Wie kann man die Sicherheitsfunktion für den Parkplatz von Goluk aktivieren? Ist dafür eine Stromversorgung von der Autobatterie erforderlich?

A: Bitte aktivieren Sie die Sicherheitsfunktion für den Parkplatz in der Goluk-App. Das Gerät wechselt nach der Aktivierung automatisch zwischen Sicherheits-/Normal-Modus. Da die Stromversorgung des Zigarettenanzünders in den meisten Feuerzeugen abgeschaltet wird, wenn das Auto nicht gestartet ist, müssen Sie ein Spannungsreglerkabel mit Niederspannungsschutz installieren, um Ihr Gerät kontinuierlich mit Strom zu versorgen. Im Sicherheitsmodus läuft das Gerät mit geringer Leistung und der Spannungsregler überwacht die Batteriespannung. Sobald die Spannung unter einen bestimmten Wert fällt, wird die Stromversorgung automatisch unterbrochen. So wird die Batterie geschont und ein normaler Start sowie Betrieb Ihres Fahrzeuges gewährleistet. Bitte besuchen Sie die offizielle Website von Goluk oder das offizielle WeChat-Konto für Anfragen zum Kauf eines Spannungsreglers von Goluk.

F: Ich bin Android-Benutzer. Was kann ich tun, wenn keine Verbindung zur Kamera aufgebaut werden kann?

A: Uberprüfen Sie zuerst, ob keine Verbindung zum Hotspot der Kamera<br>in der WLAN-Liste in den Systemeinstellungen von Android hergestellt wurde. Falls doch, drücken Sie lange auf die Option "Vergessen". Es gibt 2 wesentliche Schritte, die bei der ersten Anbindung der Android-App für Goluk zu beachten sind: 1. Telefon mit dem WLAN-Hotspot der Kamera verbinden. Anschließend Informationen der Kamera konfigurieren und einen Telefon-Hotspot erstellen. 2. Warten bis Kamera mit dem Telefon-Hotspot verbunden ist und die Anbindung abgeschlossen ist. Sobald die Verbindung mit WLAN im ersten Schritt fehlschlägt, ist es sehr wahrscheinlich, dass die Systemversion des Telefons nicht mit der Goluk-App kompatibel ist. Bitte versuchen Sie ein anderes Telefonmodell, um zu testen, ob die Kamera richtig funktioniert. Wenn die Kamera nach einer längeren Wartezeit immer noch keine Verbindung herstellen kann, gehen Sie zurück zur vorherigen Seite und starten Sie die Kamera neu. Warten bis die WLAN-Anzeige blau blinkt und erneut verbinden. Aufgrund bestimmter Besonderheiten der Android-Plattform wurde eine beträchtliche Anzahl von Versionen entwickelt. Außerdem wird das Basissystem normalerweise durch einige Hersteller verändert, wodurch die Konfiguration der Anwendung erschwert wird. Goluk hat sein System bereits an wichtige Android-Plattformen angepasst und bemüht sich weitere Telefonmodelle hinzuzufügen.

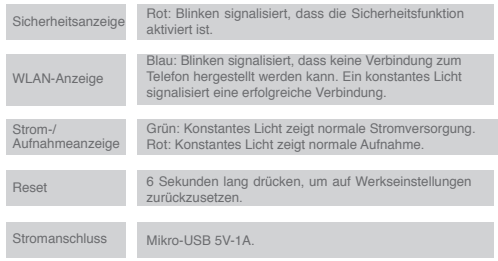

## Weitere Anfrage

Kundenservice: +86 400 969 1800 E-Mail: service@goluk.com Offizielle Webseite: www.goluk.com

Dieses Handbuch dient nur als Referenz. Über Änderungen wird nicht informiert.

## Nella confezione

Rimuovere la Goluk Fun Dashcam (o la "videocamera") dalla confezione e assicurarsi che sia intatta. Controllare che siano presenti tutte le parti elencate in basso.

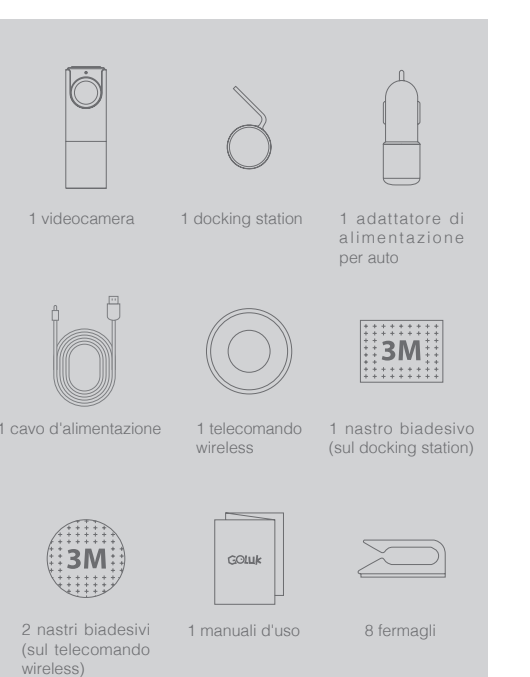

## Procedura d'installazione

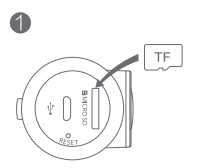

1 Inserire una scheda d'archiviazione (consigliamo l'uso di una normale scheda microSD TF di classe di velocità 10 o superiore)

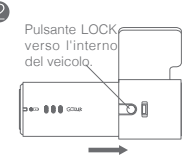

2.Inserire la videocamera nel docking station. Premere e trattenere LOCK per rimuoverla.

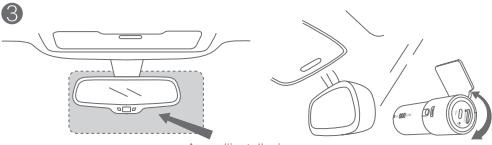

Area d'installazione

3.Scegliere una posizione adeguata, ad esempio la parte destra o centrale del retro dello specchietto. Rimuovere lo strato protettivo di nastro adesivo 3M dal docking station e dalla videocamera, quindi fissarli sul parabrezza. Girare la videocamera finché non si trova di fronte alla parte anteriore del veicolo.

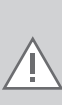

Attenzione:NON installare sulla copertura o sulla zona di funzionamento dell'airbag. Decliniamo ogni responsabilità relativa a lesioni o decessi causati da incidenti stradali o problemi causati da airbag. Il nastro biadesivo 3M del docking station dovrebbe essere usato su una superficie di vetro pulita. Non toccare per 24 ore in modo da consentire una perfetta adesione. Durante questo periodo di tempo, consigliamo di non inserire la videocamera.

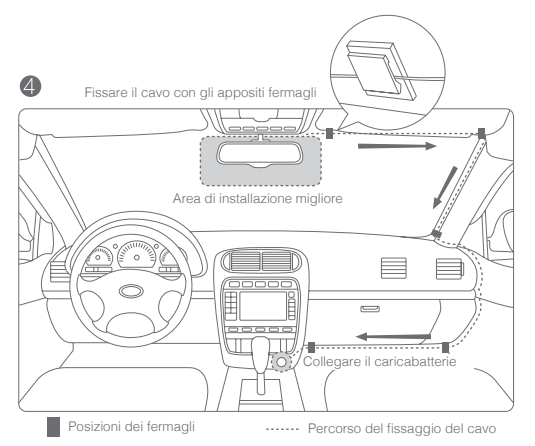

4.Collegare la presa della videocamera e il caricabatterie al cavo d'alimentazione. Fissare il cavo come indicato nell'immagine in alto. Una volta avviato il veicolo, la videocamera si accenderà automaticamente ed emetterà un suono d'avviso di funzionamento. In alcuni tipi di auto, ad es. Focus, GL8, Elysee, Cadillac CTS, ecc., l'accendino non si spegne automaticamente una volta spento il motore. Nonostante la videocamera passi automaticamente alla modalità sospensione per ridurre il consumo energetico, consigliamo di disconnettere il caricabatteria in caso di sosta prolungata.

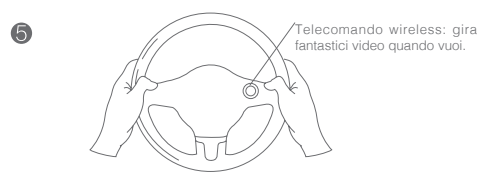

5.Fissare il telecomando wireless sul volante o su altre superfici adatte.

## Istruzioni

#### Grafico

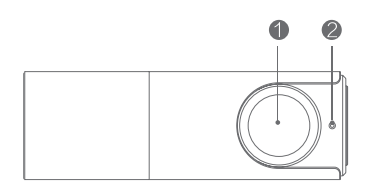

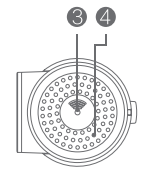

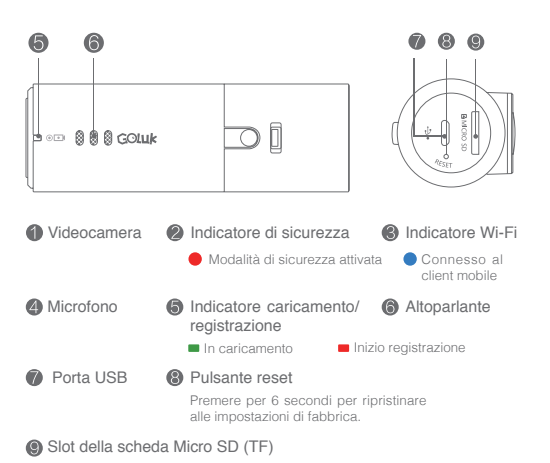

Si consiglia di utilizzare una scheda di classe 10 o superiore. 64GB max.

Connessione e associazione della videocamera:

1.Connettere all'alimentatore.

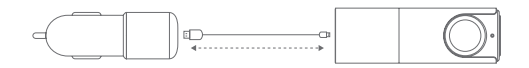

2.Una volta effettuata la connessione, attendere l'avvio del dispositivo e il suono d'avviso dell'inizio della registrazione. L'indicatore Wi-Fi blu che lampeggia sul lato della videocamera indica che la connessione con l'app Goluk è in corso. Il primo uso richiede l'associazione tra la videocamera e il telefono. Eseguire i seguenti passi:

#### Utenti iPhone:

andare sulle impostazioni, scegliere e connettere a Golukxxxxxx nell'elenco Wi-Fi. Una volta completata la connessione, avviare l'app di Goluk. Toccare l'icona blu Camera sulla home page per completare la prima associazione.

#### Utenti Android:

avviare l'app di Goluk. Toccare l'icona blu Camera sulla home page e seguire le istruzioni per completare l'associazione. Non è necessaria la connessione manuale nelle impostazioni del telefono.

#### **Consiglio**

In caso di mancata connessione durante l'associazione, riavviare la videocamera e premere per sei secondi il pulsante RESET. Attendere che l'indicatore Wi-Fi blu lampeggi e riconnettere. Se è necessaria una password di connessione della videocamera, digitare 123456789.

#### Attenzione:

per reimpostare la password della videocamera, premere per sei secondi il pulsante RESET sul lato della videocamera, accanto alla slot della scheda, ripristinando così le impostazioni di fabbrica. Quindi impostare la password dal dispositivo mobile prima possibile.

Funzionamento del client mobile di Goluk:

l'app di Goluk supporta le due principali piattaforme, Android e iOS. Gli utenti possono vedere anteprime dei video in tempo reale, riprodurre video precedenti, gestire dispositivi, ecc. tramite il client mobile. L'applicazione permette inoltre di sincronizzare, aggiungere filtri, modificare e condividere i video archiviati.

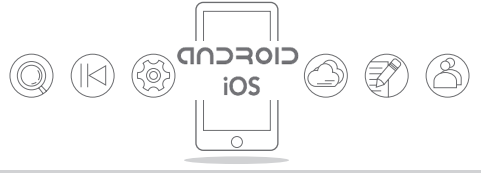

#### Funzioni:

registrazione di eventi di guida ── registrazione a ciclo continuo in 1080p HD. Riproduzione di video mediante il comando mobile wireless.

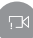

Video d'emergenza ── Video archiviati automaticamente in caso di frenate brusche o incidenti.

Registrazione immediata di meravigliosi video ── Registrazione immediata di meravigliosi video mediante telecomando wireless mи. con un singolo tocco. Sincronizzazione immediata con l'app mobile.Condivisione su social media come WeChat, Weibo in un tocco.

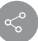

Diffusione dal vivo ── Condivisione di video dal vivo tramite l'app di Goluk: condizioni del traffico, paesaggi di campagna.

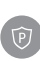

Parcheggio sicuro - parcheggio sicuro 24 ore su 24. Protegge la tua automobile grazie ad una strategia di archiviazione avanzata abbinata ad una tecnologia di rilevamento di movimenti. (richiede un regolatore di tensione)

P.S.: Visita il sito ufficiale di Goluk per ulteriori informazioni sulle funzioni. Il client mobile di Goluk sarà aggiornato periodicamente. Non perdere le nostre novità.

D: Che tipo di microSD dovrei usare? Qual è lo spazio di archiviazione massimo?

R: Una microSD TF di classe 10 acquistata da un rivenditore affidabile. L'archiviazione massima è 128 GB. Tale spazio d'archiviazione permette il salvataggio e l'archiviazione di circa 1000minuti di video d'alta qualità. L'utilizzo di schede di qualità inferiore o contraffatte potrebbe causare danni al dispositivo, problemi di archiviazione e perdite di video.

D: Cosa succede se lo spazio d'archiviazione è esaurito? Come posso cancellare video dalla scheda?

R: Non preoccuparti dell'archiviazione: tutti i video, tranne quelli d'emergenza, verranno inclusi nell'archiviazione ciclica una volta superato il limite.

Puoi cancellare video dell'applicazione del client mobile di Goluk.

D: Quanto provo a guardare video in tempo reale o in replay, ricevo un avviso "fail to play" (riproduzione non possibile).

R: Assicurati che ci sia una connessione Wi-Fi attiva tra il telefono e il dispositivo. La riproduzione dei video richiede una larghezza di banda elevata. Utilizza il telefono vicino al dispositivo.

D: Come posso attivare la funzione di parcheggio sicuro di Goluk? La funzione consuma la batteria della mia auto?

R: Attiva la funzione di parcheggio sicuro dalla app di Goluk. Il dispositivo cambierà automaticamente tra la modalità normale e quella di sicurezza. Poiché nella maggioranza delle auto l'accendino disattiva l'alimentazione allo spegnersi del motore, dovrai installare un regolatore di tensione con funzione protettiva della tensione minima che consenta l'alimentazione continua del tuo dispositivo. Nella modalità di sicurezza, il dispositivo sarà impostato ad uno stato di carica quasi esaurita, mentre il regolatore del voltaggio controllerà la tensione della batteria. Se la carica scende al di sotto del livello minimo di sicurezza, l'alimentazione verrà disattivata per proteggere la batteria ed assicurare un normale avviamento e funzionamento del veicolo. Visita il sito ufficiale di Goluk o la piattaforma pubblica di WeChat per informazioni su come acquistare un regolatore di tensione Goluk.

D: Sono un utente Android. Cosa posso fare se non riesco a connettere la camera?

Attenzione<br>
nell'elenco Wi-fi delle impostazioni di sistema Android. In caso contrario,<br>
nell'elenco Wi-fi delle impostazioni di sistema Android. In caso contrario, premi a lungo il pulsante "dimentica". La prima associazione dell'app di Goluk per Android prevede due passi principali: 1. Connettere il telefono all'hotspot wireless della videocamera. Configurare i dati della videocamera e creare un hotspot del telefono. 2. Attendere che la videocamera si connetta all'hotspot del telefono e completare l'associazione. Se durante il primo passo la connessione al Wi-Fi non funziona, molto probabilmente ciò significa che la versione di sistema del telefono non è compatibile con l'app di Goluk. Ti consigliamo di usare un altro telefono per controllare che la videocamera funzioni correttamente. Se dopo aver atteso un po' di tempo, la videocamera non si connette, ti consigliamo di ritornare alla pagina precedente e di riavviare la videocamera. Attendi che la luce blu dell'indicatore Wi-Fi lampeggi e prova a riconnettere. Numerose versioni sono state introdotte a causa di funzioni specifiche della piattaforma Android. Inoltre, alcuni produttori modificano il sistema di base del telefono. Ciò potrebbe causare dei problemi di configurazione delle applicazioni. Goluk ha già effettuato la configurazione per adattarsi ai maggiori modelli Android e sta lavorando per aggiungere altri modelli di telefoni.

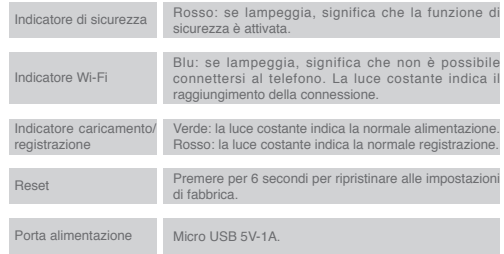

## Ulteriori informazioni

Numero Assistenza Clienti: +86 400 969 1800 Email: service@goluk.com Sito web ufficiale: www.goluk.com

La guida deve essere utilizzata esclusivamente come documento informativo. L'utente non riceverà notifiche relative a eventuali modifiche.

## Dentro del paquete

Luego de desempacar, por favor, asegúrese de que Goluk Fun Dashcam (la "cámara") está intacta. Revise si tiene todas las piezas de acuerdo a la lista que mostramos a continuación:

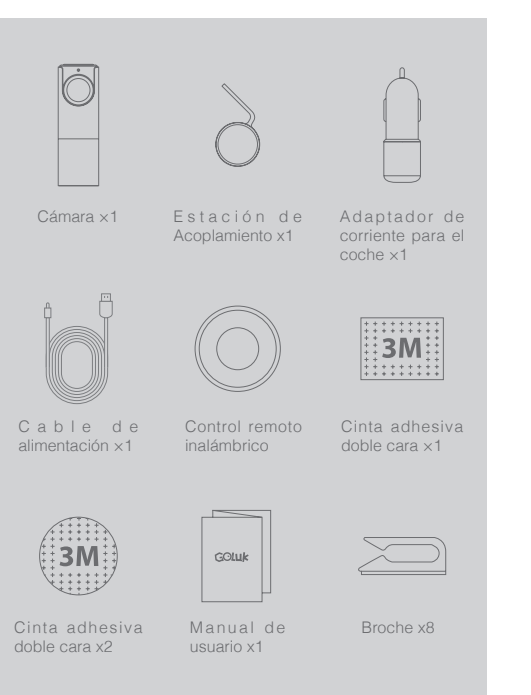

## Proceso de instalación

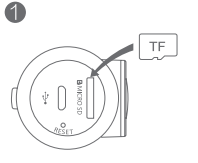

1. Inserte una tarjeta de almacenamiento (Recomendamos usar una tarjeta MicroSD normal (TF) de clase de velocidad 10 o mayor)

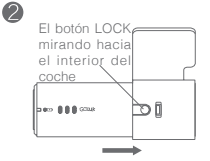

2. Inserte la cámara dentro de la estación de acoplamiento (Docking station). Presione LOCK y mantenga presionado para sacar la cámara.

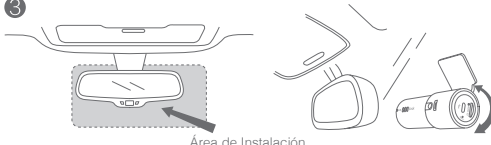

3. Elija el lugar apropiado para instalar la cámara, como la parte derecha o el centro de la parte trasera de su espejo retrovisor. Remueva la capa protectora adhesiva 3M que posee la Estación de Acoplamiento y la cámara, luego péguela al parabrisas. Voltee la cámara hasta que esté mirando hacia adelante.

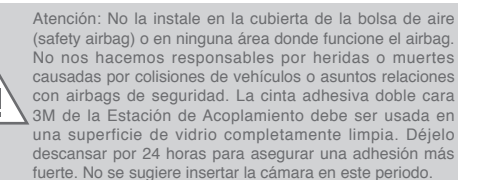

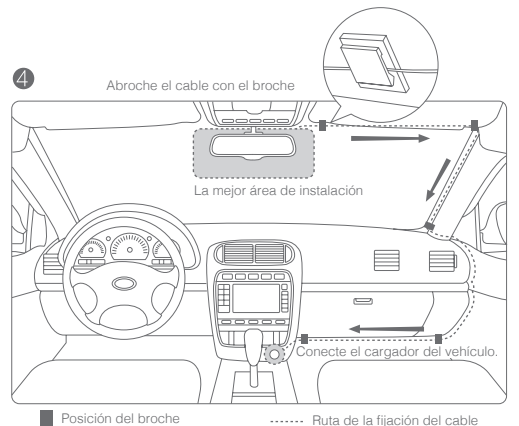

4. Conecte el enchufe de la cámara y el adaptador de corriente para el coche con el cable de alimentación. Fije el cable como se sugiere en la imagen de arriba. Una vez que se inicie su vehículo la cámara se encenderá automáticamente con un tono de alerta que indica el inicio de la operación. (En ciertos tipos de vehículos, tales como Focus, GL8, Elíseo, Cadillac CTS, etc., el encendedor de cigarrillos no corta la energía automáticamente cuando el motor se detiene. A pesar de que la cámara entra en modo de suspensión automáticamente para reducir el consumo de energía, por favor, es mejor si desconecta el cargador durante estacionamientos prolongados.)

Control remoto, captura 6 videos agradables en valquier momento.

5. Coloque el control remoto en el volante de su coche o en cualquier área que sea de su conveniencia. 43 44

## Instrucciones

Diagrama:

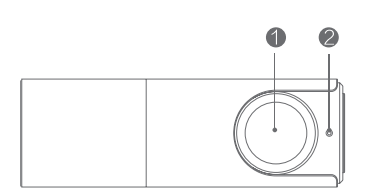

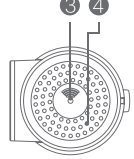

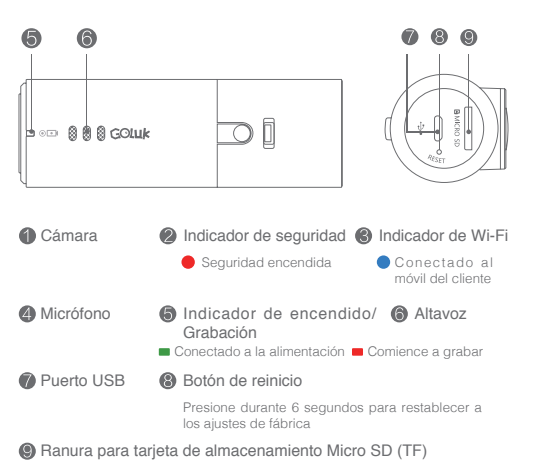

Por favor, use Clase 10 o mayor. 64GB máximo.

Conectar y enlazar la cámara:

1. Conecte a la alimentación.

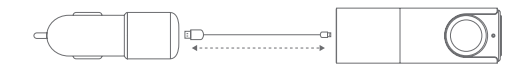

2.Luego de conectarla, espere a que el dispositivo inicie y espere el tono de alerta que indica el inicio de la grabación. El parpadeo del indicador azul de Wi-Fi que se encuentra al lado de la cámara indica que la conexión con Goluk APP está en progreso. El primer uso requiere el enlace de la cámara con el teléfono. Los pasos son los siguientes

#### Para usuarios de iPhone:

Diríjase a "Ajustes", escoja y conéctese a Golukxxxxxx en su lista de Wi-Fi. Luego de la conexión, entre a su Goluk APP. Toque el icono de la cámara azul en la página de inicio para finalizar su primer enlace entre la cámara y el teléfono.

#### Para usuarios de Android:

Comience su Goluk APP. Toque el icono de la cámara azul en la página de inicio y siga los pasos para completar el enlace. Conexión manual en los Ajustes del teléfono no es necesaria.

#### Consejo:

En caso de que falle la conexión durante la unión, por favor reinicie la alimentación de la cámara y pulse el botón RESET cerca de la toma de corriente durante 6 segundos. Espere a que el indicador azul de Wi-Fi parpadee y vuelva a conectar. Si se requiere una contraseña de conexión de la cámara, por favor escriba 123456789.

Atención: Si necesita resetear la contraseña de la cámara, presione el botón RESET (ubicado al lado de la cámara, cerca de la ranura de la tarjeta) durante 6 segundos para restaurar la configuración predeterminada de fábrica. Luego, por favor asigne una contraseña, usando su teléfono móvil, lo antes posible.

Operación del cliente móvil de Goluk:

La app de Goluk es compatible con las dos principales plataformas ─ Android y el IOS. Los usuarios pueden pre-visualizar los vídeos en tiempo real, reproducir videos anteriores, gestionar los dispositivos, etc. a través del cliente móvil. A través de esta aplicación, también puede sincronizar, agregar filtros, editar y compartir vídeos almacenados.

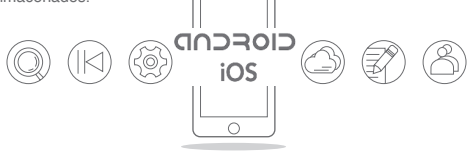

#### Funciones:

Grabar videos mientras maneja ─ 1080p HD revoluciones de grabación. Repetir videos a través del control móvil inalámbrica.

 $\nabla$ 

Vídeos de emergencia ─ almacena automáticamente vídeos en caso de frenada brusca y las colisiones.

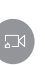

Captura instantánea de vídeos asombrosos ─ captura instantánea de vídeos increíbles a través de control remoto inalámbrico en un solo toque. Sincronizada inmediatamente con la aplicación móvil. Compártalo en sus redes sociales como WeChat, Weibo con tal solo presionar un botón.

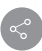

Transmisión en vivo ─ Comparte videos en vivo a tus amigos a través de Goluk APP: estado de las carreteras de la ciudad, maravillosos escenarios en los suburbios.

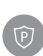

Seguridad en el estacionamiento — seguridad 24 horas de estacionamiento. Proteja su amado coche con la estrategia de almacenamiento avanzado en combinación de la tecnología de detección de movimiento. (Requiere un cable de regulador de voltaje)

P.D.: Por favor, visite el sitio web oficial de Goluk para más información de las funciones. Goluk cliente móvil se actualizará con regularidad. Manténgase en sintonía y descubra más.

P: Que clase de Micro SD debo usar? Cuál es la máxima capacidad de almacenaje?

R: Una Micro SD (TF) de clase 10 comprada a través de fuentes regulares. La máxima capacidad de almacenaje es 128 GB. Alrededor de 1000 minutos de video de alta calidad pueden ser grabados y guardados con este almacenaje. Tarjeas de mala calidad o falsificadas pueden llevar al daño del dispositivo, fallas en el almacenaje y perdida de los videos.

P: Qué hacer si el almacenaje está lleno? Cómo borrar los vídeos en la tarieta?

R: Por favor, no se preocupe demasiado por el almacenaje, ya que todos los videos aparte de los de emergencia entrarán en un almacenamiento cíclico, una vez que se alcanza el límite establecido. Usted puede borrar todos los videos o borrar registros particulares a través de la aplicación Goluk Mobile App en su teléfono.

P: Dice "fallo al reproducir" cuando trato de ver videos en tiempo real o reproducir vídeos.

R: Por favor, asegúrese de que la conexión Wi-Fi entre el teléfono y el dispositivo sea la adecuada. La reproducción de vídeos requiere un mayor ancho de banda. Por favor opere cerca del dispositivo.

P: ¿Cómo activar la función de seguridad para estacionar de Goluk? ¿Requiere fuente de alimentación de la batería del coche?

R: Por favor, active la función de seguridad para estacionar en su Goluk APP. El dispositivo cambiará automáticamente entre el modo de seguridad / normal después de la activación. Dado que los encendedores de cigarros de la mayoría de los coches cortan la fuente de alimentación después de que el vehículo está apagado, se tendrá que instalar un cable de regulador de voltaje con la función de protección de baja tensión para suministrar energía al dispositivo de forma continua. Cuando esté en modo de seguridad, el dispositivo dará prioridad a la condición de baja potencia, y mientras tanto el regulador de voltaje de la batería controlará la tensión de la batería. Si la carga cae por debajo del nivel de seguridad, el suministro de energía se cortará automáticamente para proteger la batería y garantizar la iniciación y el funcionamiento normal del vehículo. Por favor, visite el sitio web oficial de Goluk o la cuenta oficial de WeChat para hacer consultas en caso que desee comprar un regulador de voltaje Goluk.

P: Soy un usuario de Android. ¿Qué debo hacer si no puedo conectar a la cámara?  $47$ 

Atención **Atención Richón Richón Richón Renais en el primer lugar**, asegúrese de que no haya conectado el punto de acceso de la cámara en la lista de Wi-Fi en la configuración del sistema Android. Si de lo contrario, mantenga presionado el botón "olvidar" (forget). Hay 2 pasos principales para la primera unión de la Goluk Android APP: 1. Conecte el teléfono con el punto de acceso inalámbrico de la cámara. Configure la información de la cámara y cree un punto de acceso telefónico. 2. Espere a que la cámara se conecte al punto de acceso telefónico y complete el enlace. Si se determina que la conexión a Wi-Fi ha fallado en el primer paso, es muy probable que la versión del sistema del teléfono no sea compatible con Goluk APP. Por favor, utilice otro teléfono de un modelo diferente para probar si la cámara funciona normalmente. Si espera mucho tiempo y aun así la cámara no se puede conectar, por favor vuelva a la última página, y reinicie la cámara. Espere el destello azul del indicador Wi-Fi y reconecte. Un número significativo de actualizaciones se han sido introducidas debido a ciertas características específicas de la plataforma Android. Además, en algunas ocasiones algunos fabricantes modifican el sistema de base del teléfono lo cual puede complicar las configuraciones de aplicaciones. Goluk ya se ha configurado para la mayoría de las plataformas Android y se ha esforzado en configurar a la mayoría de los teléfonos.

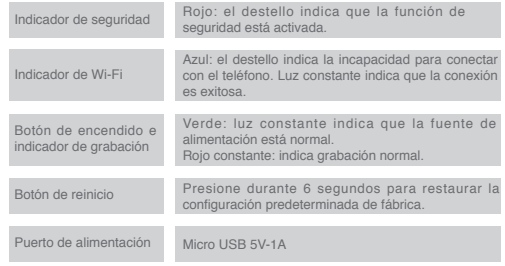

## Para más preguntas:

Número de Servicio al Cliente: +86 400 969 1800 E-mail: service@goluk.com Sitio Web Oficial: www.goluk.com

Este manual es solo para referencia. No se notificarán las enmiendas.

## 装箱清单

打开产品包装后,请确认极路客智能行车记录仪(以下简称 "摄像头")是否完好,并对照下面图示检查配件是否齐全。

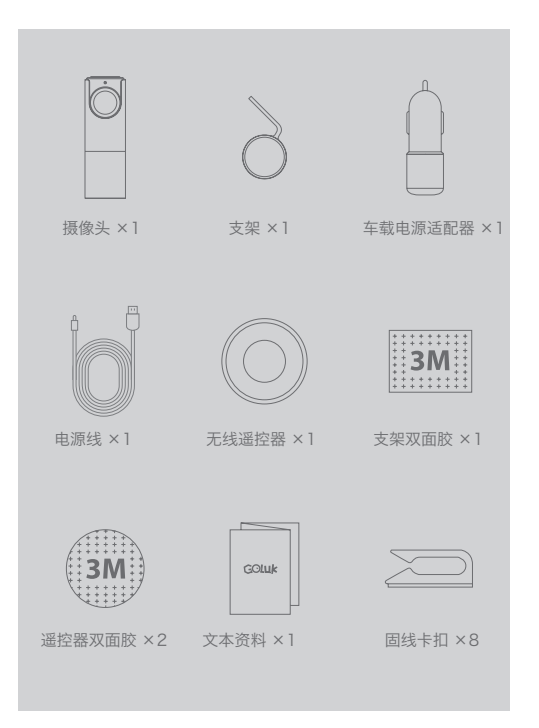

安装步骤

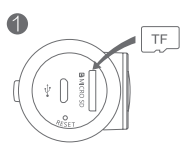

1、安装存储卡。 (建议选购正规渠道 Class 10 以上品牌 Micro SD (TF) 存储卡)

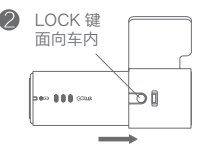

2、将摄像主机插入支架内, 如需取出,请按住 LOCK 键。

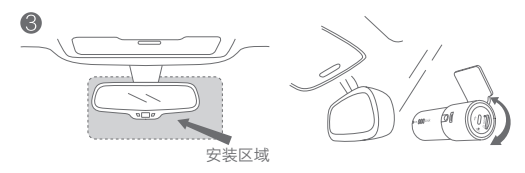

3、选择合适的位置,如后视镜右侧后方或者正中间,将支 架上的 3M 胶保护贴纸和镜头保护膜撕掉。贴在前挡风玻璃 上即可。粘贴后可旋转摄像头将镜头朝向正前方位置。

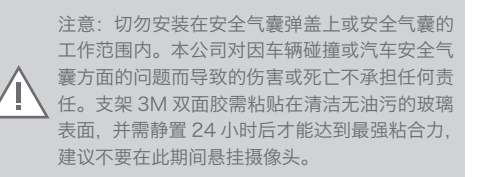

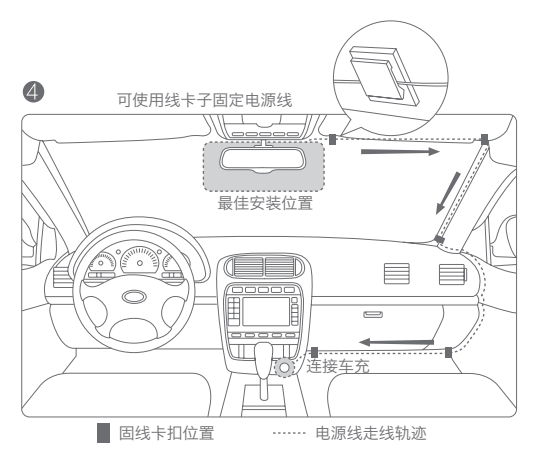

4、使用电源线连接车载充电器和摄像头插孔,推荐按照图 示方式走线。车辆启动后,摄像头自动开机,听到提示音后 表示开始工作。(部分车型如福克斯、GL8、爱丽舍、凯迪 拉克 CTS 等,在车辆熄火后点烟器不会自动断电。虽然摄 像头会自动进入休眠状态降低电量消耗,但是长时间停放时 还请拔掉车充电源。)

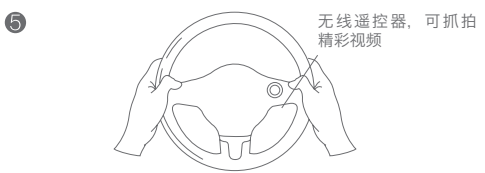

5、随设备提供的无线遥控器可根据使用需要粘贴在方向盘 或其他顺手位置。

## 使用说明

### 示意图:

镜头

4麦克风

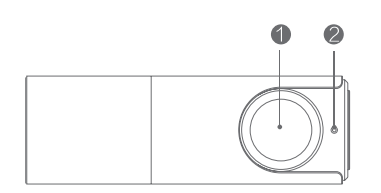

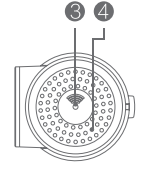

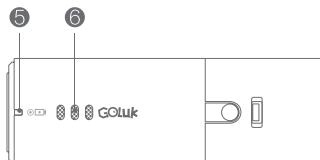

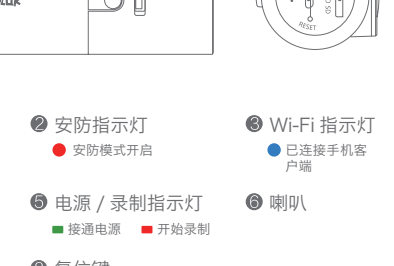

电源接口 <sup>3</sup>复位键 长按 6s 恢复出厂设置

Micro SD(TF) 存储卡槽 请选择 Class 10 以上,最高支持 64GB

### 连接绑定摄像头:

1、接通电源。

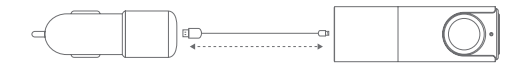

2、接通电源后,等待设备启动并播报开始录制提示音, 此 时设备镜头侧面蓝色 Wi-Fi 指示灯闪烁,表示正在等待极路 客 APP 连接。首次使用时需要将手机与摄像头绑定,具体 操作步骤如下:

iPhone 手机:首先进入手机系统设置无线连接列表选择名 称为 Golukxxxxxx 的极路客热点并连接,连接成功后再启 动极路客 APP, 进入首页点击下部蓝色照相机完成首次使 用绑定。

安卓手机:启动极路客 APP,进入首页后点击下部蓝色照 相机按照软件内提示步骤完成绑定即可,无需手动在手机系 统内的无线连接操作。

提示: 如果绑定过程中出现连接不上或连接失败的情况, 请 对摄像头断电重启或长按电源孔旁的 RESET 按键 6 秒重 置,并等待蓝色 Wi-Fi 指示灯闪烁后再次连接。连接中如果 询问摄像头无线密码,请输入 123456789。

注意:如需重置摄像头密码,可长按摄像头侧面存储卡 槽旁 RESET 按键 6 秒钟, 即可恢复出厂设置。建议恢 复出厂设置后,尽快使用手机客户端设置无线密码。

### 极路客手机客户端操作 :

极路客 APP 支持 Android 及 iOS 两大主流平台,可通过手 机客户端进行实时视频预览、历史录像回放、设备管理等操 作。同时手机客户端还能同步设备存储的视频,并可对视频 进行滤镜处理和编辑分享。

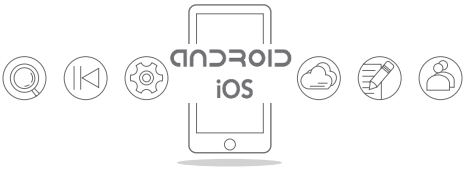

功能介绍 :

- 行车记录——循环录制 1080p 高清行车影像,支持  $\overline{\circ}$ 手机无线控制回放视频。
- 紧急视频——车辆发生急刹车或撞碰时自动保存紧  $\Box$ 急视频。
- 精彩视频一键抓拍——通过无线遥控器一键抓拍精  $\Box$ 彩短视频,快速同步到手机 APP,一键分享至微信、 微博等众多社交媒体。
- 网络直播——通过极路客 APP 可将行车记录仪摄像 头拍摄的影像实时分享给亲朋好友,市内看路况,郊 外看风景。
- 停车安防——24 小时停车安防, 先进的存储策略结  $\widehat{P}$ 合运动检测技术让爱车更安全。( 需要另购降压线) 说明:更多功能请杳看极路客官网,或关注微信公众号。极 路客手机客户端会定期升级,更多精彩期待您的发现。

Q:我需要选择什么规格的 Micro SD 卡?最大支持多大容 量?

A:正规渠道购买的 Class10 规格Micro SD(TF)即可使用, 设备支持最大容量为 128GB 的存储卡, 该容量下约可存储 1000 分钟的高质量行车记录视频。如购买的存储卡为不良 品或假货,可能会导致设备损坏或存储视频失败、丢帧等问 题。

Q:存储满了怎么办?我如何清理存储卡上的视频?

A:您无需过多关注存储卡容量的问题,除紧急视频外的任 何视频都会在设定限值达到后循环存储,如需清除全部视频 或删除某一段视频记录,可以通过极路客 APP 手机客户端 完成。

Q:查看实时视频或回放录像,提示播放失败。 A:请确保您的手机与设备的无线网络连接正常,视频查看 需要较高的带宽,请在设备附近进行操作。

Q:Goluk 停车安防功能如何激活?会导致电瓶馈电吗? A:停车安防功能需要您使用极路客 APP 进行激活,激活 后设备自动切换安防 / 正常模式。由于大多数车辆的点烟器 会在车辆关闭后停止供电,所以本功能需要您安装一条具备 低电压保护功能的降压线来对设备进行持续供电。设备在安 防状态会按照优化策略低功耗运行,同时电瓶降压线会对电 瓶电压进行监测,如电量低于安全水平,则自动停止供电保 护电瓶,确保车辆启动使用正常。如需选购极路客专用降压

注意事项 Q: 连接不上摄像头怎么办? 我是安卓手机

A:首先,请确保您未在安卓系统设置中的无线列表内连接 摄像头热点, 如已连接请长按选择忘记。极路客安卓 APP 在首次使用绑定摄像头时,分为两个主要步骤:1,手机连 接摄像头无线热点,配置摄像头信息,创建手机热点;2, 等待摄像头连接手机热点,并完成绑定。如果您在步骤 1 时 被提示连接 Wi-Fi 失败,很可能是您手机的系统版本不兼容 极路客 APP, 建议更换一部其他型号手机测试一下摄像头 是否正常工作。如果您在步骤 2 时,一直在等待摄像头连接, 请您此时返回到上一级页面,并对摄像头断电重启看到蓝色 Wi-Fi 指示灯闪烁后再次连接。安卓平台由于其自身特点 导致版本众多,并且国内的一些厂商通常也会对手机系统底 层进行修改,导致应用适配复杂。极路客目前已适配主流安 卓手机平台,并且一直在不断适配更多型号的手机。

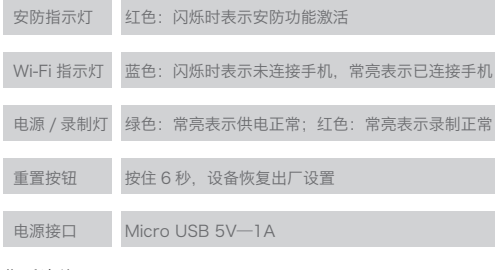

### 售后咨询

客服电话:+86 400 969 1800 邮箱地址:service@goluk.com 官方网站:www.goluk.com

本手册内容仅供参考,如有更改,恕不另行通知

## 包裝內容

打開包裝後,請確保 GolukFun 智能行車紀錄儀 ( 相機 ) 完 整無缺。檢查以下所有物品齊全,並無缺漏。

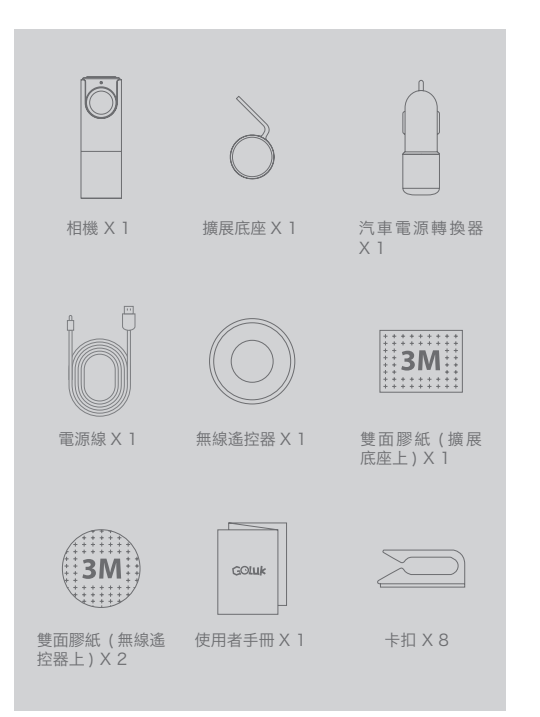

## 安裝步驟

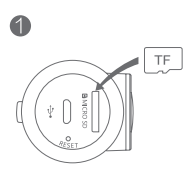

1. 插入記憶卡。( 建議使 用普通 Speed Class 10 或以上的 Micro SD (TF) 記憶卡 )

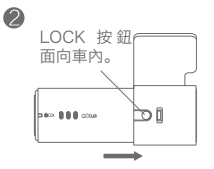

2. 把相機插入擴展底座。 長按 LOCK 即可取出。

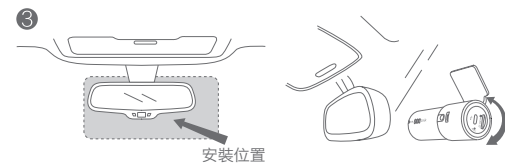

3. 選取適合的位置, 如倒後鏡後面的右方或中間。把擴展底 座和相機上的 3M 膠紙保護層撕開, 然後把它們貼在擋風玻 璃上。調校相機鏡頭至面向前方。

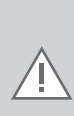

注意:切勿裝在安全氣囊蓋上或安全氣囊的功能 範圍內。我們不會承擔任何因汽車相撞或有關安 全氣囊問題而造成的傷亡。擴展底座的 3M 雙面 膠紙應貼在乾淨無瑕的玻璃表面。貼上後宜閣置 超過 24 小時, 以保持最強黏性, 建議不要在此, 期間安裝相機。

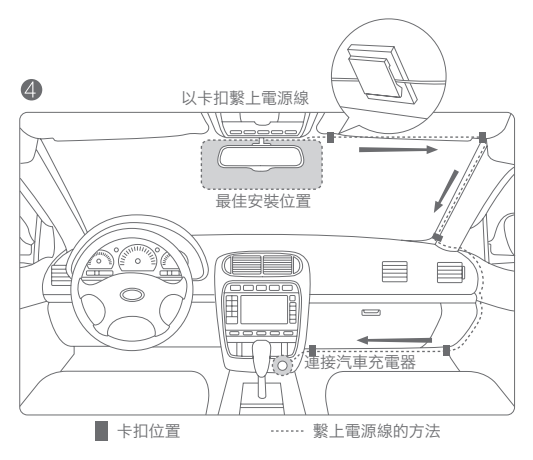

4. 以電源線接駁相機插座和汽車充電器。根據上圖的建議繫 上電源線。汽車行駛時,相機會自動開啟,並響起警告音表 示開始操作。(某些汽車型號, 如 Focus、GL8、Elysee、 Cadillac CTS 等,點煙器於引擎停止後不會自動停止供電。 雖然相機將會進入休眠模式以節省用電,但長時間停泊時請 把充電器拔除。)

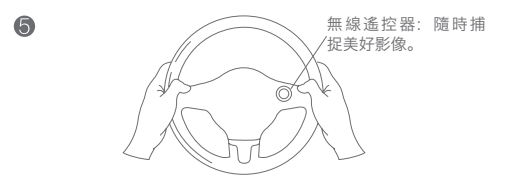

5. 隨附的無線遙控器可放於方向盤或其他方便您的位置。 59 60

## 使用说明

指示

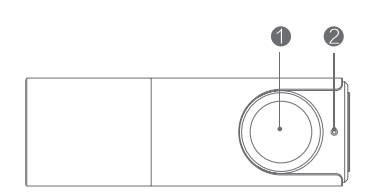

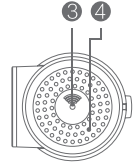

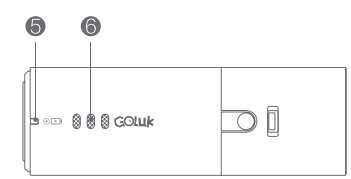

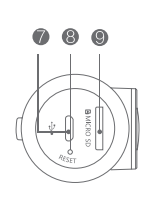

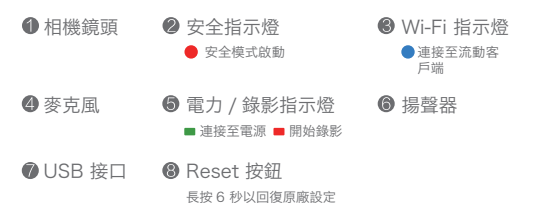

Micro SD(TF) 記憶卡槽 請使用 Class 10 或以上記憶卡,最大支援 64GB

### 連接和綁定相機:

1. 連接電源。

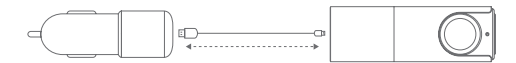

2. 連接後,等待裝置開啟並發出警告音,表示已經開始錄影。 在相機側面閃動藍色 Wi-Fi 指示燈,表示已經連接至 Goluk 應用程式。首次使用時,需要把相機綁定至手機,步驟如下:

iPhone 用戶:前往設定,選擇並連接至 Wi-Fi 清單上的 Golukxxxxxx 。連接後,開啟 Goluk 應用程式。點擊主畫 面上的藍色相機圖示, 便能完成初始绑定。

Android 用戶:開啟 Goluk 應用程式。點擊主畫面上的藍 色相機圖示,並依照步驟完成綁定。毋需在電話的設定中作 手動連接。

#### 提示

如果於綁定時連接失敗,請重新啟動相機的電源,並長按 電源插座旁的 RESET 按鈕 6 秒。待藍色 Wi-Fi 指示燈 閃動,即可重新連接。如果相機需要連接密碼,請輸入 123456789。

注意:如果您需要重設相機密碼,長按 RESET 按鈕 ( 在 相機側面的卡槽旁) 6 秒以回復預設的原廠設定。然後, 請儘快使用流動電話客戶端設定您的密碼。

### Goluk 流動客戶端操作:

Goluk 應用程式支援 Android 和 iOS 兩個主要平台。使用 者可透過流動客戶端預覽即時影片、重播以往影片和管理裝 置等。透過這應用程式,您亦可以同步、添加濾鏡效果、編 輯和分享已儲存的影片。

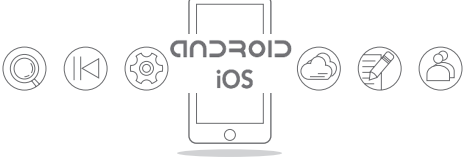

功能:

- 記錄駕駛活動 —— 1080p 高清循環錄影。透過無  $\overline{a}$ 線手機的控制重播影片。
- 危急情況紀錄 —— 於緊急剎車或汽車相撞時能自動  $\nabla$ 地儲存影片。
- 即時捕捉精彩一刻 —— 透過無線遙控,只需一按,  $\sqrt{N}$ 就能立即捕捉精彩一刻,並能以流動應用程式立即同 步。一按就能在社交媒體分享,如 WeChat 和微博。
	- 現場直播 —— 透過 Goluk 應用程式, 與親友分享 現場直播影片:城市的道路情況以及美妙的效區景 色。

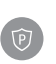

泊車安全 —— 24 小時保障泊車安全。先進的儲存 技術結合動態偵測技術,能讓您的愛車得到充分保 護。( 需配備電壓調整器導線 )

備註:請瀏覽 Goluk 官方網站查看更多功能資料。Goluk 流動客戶端將會定時升級,請密切留意,發掘更多資訊。  $61$  62  $62$  62  $62$  62  $62$  62  $62$  62  $62$  62  $62$  62  $62$  62  $62$  62  $62$  62  $62$  62  $62$  62  $62$  62  $62$  62  $62$  62  $62$  62  $62$  62  $62$  62  $62$  62  $62$  62  $62$  62  $62$  62  $62$  62  $62$  62  $62$  62  $62$  62  $62$  62  $62$ 

問:我應該選擇哪一種 Micro SD 卡?最大容量是多少? 答:透過一般渠道購買的 Class 10 Micro SD (TF) 就可以 了。最大容量是 128GB,可錄影及儲存約 1000 分鐘的高 質影片。不合格或仿製的記憶卡會損壞裝置,導致儲存失敗 及遺失影片。

問:容量已滿時應怎樣做?怎樣清理記憶卡裡的影片?

答:請不要太擔心容量,因為一日到了設定的限制,除了危 急影片外,所有影片都會以循環儲存模式儲存。

您可透過 Goluk 流動客戶端應用程式刪除所有或指定的影 片。

問:我在播放即時影片或重播影片時,畫面顯示「播放失敗」。 答:請確保您手機和裝置之間已正確連接 Wi-Fi。影片播放 需要更高頻寬,請於裝置附近操作。

問:怎樣才能啟動 Goluk 安全停泊功能?會否消耗汽車電 池的電量?

答:請在 Goluk 應用程式上啟動安全停泊功能。啟動後, 裝置將自動在安全 / 一般模式之間轉換。由於大部分汽車的 點煙器均會於汽車熄匙後中斷電源供應,所以您需要安裝一 條有低電壓保護功能的電壓調整電源線,為裝置持續供電。 在安全模式下,裝置會優先轉換成低耗電狀態,同時電壓調 整器會監控電壓。如果電量低於安全水平,會自動切斷供 電以保護電池,並確保汽車可正常啟動和運作。如果您想 購買 Goluk 電壓調整器,請前往 Goluk 官方網站或到官方 WeChat 帳號查詢。

注音 まんには この この この この おんじょう はんしょう 問:我是 Android 用戶,如果我未能連接相機,應該怎樣做? 答:首先到 Android 系統設定,確保裝置尚未連接至 Wi-Fi 清單上的相機熱點。如果已連接,請長按 Forget 按鈕。首 次綁定 Goluk Android 應用程式需要 2 個主要步驟: 1. 把 您的手機連接至相機無線熱點。設定相機資料,並創建一個 手機熱點。2. 等待相機連接至手機熱點, 就能完成連接。 如果於第一步驟時 Wi-Fi 連接失敗,很可能是您的手機系 統版本未能兼容 Goluk 應用程式。請使用另一個型號的手 機測試相機是否運能正常運作。如果您等待了一段長時間相 機仍未能連接,請翻至最後一頁,並重新啟動相機,待 Wi-Fi 指示燈的藍燈閃動即可重新連接。現已提供不同版本讓 Android 平台享有特定功能。此外,有些內地廠商會經常 改良手機的基本系統以能兼容配置。Goluk 已兼容各大主要 Android 平台, 並竭力兼容更多手機款式。

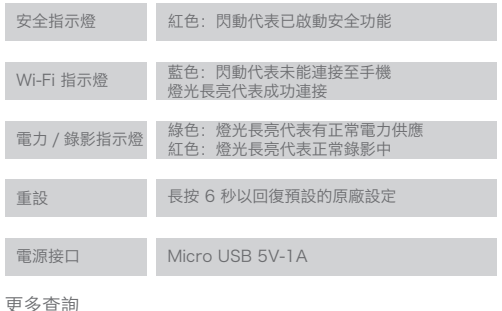

客戶服務熱線:+86 400 969 1800 電郵:service@goluk.com 官方網站:www.goluk.com

Install Goluk mobile client:

1. Visit Goluk official website www.goluk.com on your phone to download.

2. Scan the QR Code below for the download link. (support iPhone andAndroid phone)

#### Installation du client mobile Goluk :

1. Depuis votre téléphone, rendez-vous sur le site Web officiel Goluk www.goluk.com et téléchargez le client.

2. Scannez le code QR ci-dessous pour obtenir le lien de téléchargement. (Compatible iPhone et téléphones Android)

Установка мобильного клиента Goluk:

1.Войдите с телефона на официальный веб-сайт Goluk www. goluk.com и загрузите приложение.

2.Отсканируйте QR-код ниже, чтобы получить ссылку для загрузки (поддерживаются телефоны iPhone и Android).

#### Mobilen Client von Goluk installieren:

1. Offizielle Website von Goluk auf www.goluk.com besuchen und App auf Ihr Telefon herunterladen.

2. Den QR-Code für den Download-Link scannen. (Unterstützung für iPhone und Android-Telefone)

Installare il client mobile di Goluk:

1. Visitare il sito ufficiale Goluk www.goluk.com dal proprio telefono per scaricare.

2. Eseguire la scansione del codice QR in basso per il collegamento del download (supporta iPhone e telefoni Android)

### 安装极路客手机客户端 :

- 1、手机访问极路客官方网站 www.goluk.com 下载。
- 2、扫描下方二维码获取下载地址(支持iPhone和安卓手机)。
- 3、iPhone 用户也可在 App Store 搜索"极路客"或 "Goluk"下载 iOS 版本。

### 安裝 Goluk 流動客戶端:

1. 在您的手機上前往 Goluk 官方網站 www.goluk.com 安 裝。

2. 掃描以下 QR 條碼前往下載連結。 ( 支援 iPhone 和 Android 手機 )

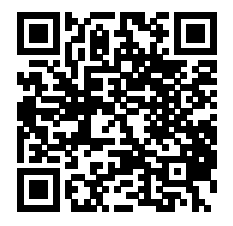

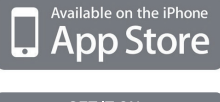

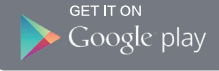